# **CENTRO PAULA SOUZA FACULDADE DE TECNOLOGIA DE FRANCA "Dr. THOMAZ NOVELINO"**

## **TECNOLOGIA EM ANÁLISE E DESENVOLVIMENTO DE SISTEMAS**

# **GABRIEL TONHATTI CARDOSO RAFAELA APARECIDA ALEXANDRE OLIVEIRA**

## **G.A.T.A**

Gestor Administrativo para Trabalhadores Autônomos

Trabalho de Graduação apresentado à Faculdade de Tecnologia de Franca - "Dr. Thomaz Novelino", como parte dos requisitos obrigatórios para obtenção do título de Tecnólogo em Análise e Desenvolvimento de **Sistemas** 

Orientador: Profª. Ma. Maria Luisa Cervi Uzun

**FRANCA/SP 2023**

## **G.A.T.A**

# **Gestor Administrativo para Trabalhadores Autônomos GABRIEL TONHATTI CARDOSO[1](#page-1-0)**

## **RAFAELA APARECIDA ALEXANDRE OLIVEIRA[2](#page-1-1)**

#### **Resumo**

O projeto G.A.T.A é um software de gerenciamento de estoque, compras, vendas e ordens de serviços para autônomos, que são pessoas que exercem sua atividade profissional sem vínculo empregatício, por conta própria e com assunção de seus próprios riscos. O presente projeto tem como principal objetivo destacar as etapas de controle de serviços e vendas de microempreendedores de uma forma mais fácil e prática para agilizar os processos, impactando de forma direta a grande maioria de trabalhadores que não possuem esse controle. Espera-se que o sistema em questão promova aos microempreendedores, através de uma organização financeira de seu negócio sem precisar contratar grandes sistemas ou consultorias.

**Palavras-chave:** Autônomos. Estoque. Ordem de Serviço. Software. Vendas.

### *Abstract*

*The G.A.T.A project is a software for managing inventory, purchases, sales, and service orders for the self-employed, who are people who perform their professional activity without an employment relationship, on their own account and assuming their own risks. This project has as its main objective to highlight the stages of control of services and sales for micro-entrepreneurs in an easier and more practical way to*  speed up the processes, directly impacting the great majority of workers who do not *have this control. It is expected that the system in question will promote microentrepreneurs, through the financial organization of their business without the need to hire large systems or consultancies.*

*Keywords: Inventory. Order of Service. Sales. Self-employed people. Software.* 

<span id="page-1-0"></span><sup>1</sup> Graduando em Análise e Desenvolvimento de Sistemas pela Fatec "Dr Thomaz Novelino" – Franca/SP. Endereço eletrônico: gabrieltonhatti37@gmail.com

<span id="page-1-1"></span><sup>2</sup> Graduanda em Análise e Desenvolvimento de Sistemas pela Fatec "Dr Thomaz Novelino" – Franca/SP. Endereço eletrônico: rafaela.oliveira0202@hotmail.com

#### **1 INTRODUÇÃO**

O G.A.T.A é um software que foi idealizado no quarto ciclo do curso Análise e Desenvolvimento de Sistemas e, ainda em desenvolvimento.

O mercado de trabalho passa por grandes transformações, especialmente na forma como as pessoas exercem suas atividades profissionais. É cada vez mais comum ver pessoas trabalhando de forma autônoma, sem vínculo empregatício e assumindo todos os riscos de seu negócio. Esses profissionais autônomos representam uma parcela significativa da economia do país.

Nesse contexto, surge a necessidade de ferramentas que possam ajudar esses profissionais a gerenciar seus negócios de forma mais eficiente e organizada. É nesse sentido que se insere o presente trabalho, que tem como objetivo desenvolver um software de gerenciamento de estoque, compras, vendas e ordens de serviços voltado especificamente para microempreendedores.

O sistema em questão busca simplificar e agilizar as etapas de controle de serviços e vendas, permitindo que os microempreendedores tenham uma visão mais clara e organizada de suas atividades financeiras. Dessa forma, espera-se que o software possa promover esses profissionais, permitindo que eles controlem seus negócios sem precisar contratar grandes sistemas ou consultorias, o que pode representar um custo elevado.

Com essa ferramenta, os autônomos poderão otimizar seus processos e aumentar sua produtividade, contribuindo para o desenvolvimento de suas atividades e, consequentemente, para a economia do país.

A abordagem metodológica é sistemática e estruturada que permita a avaliação objetiva do software desenvolvido e a identificação de possíveis melhorias e oportunidades de inovação, envolvendo as seguintes etapas: revisão bibliográfica, definição do problema, planejamento do software, desenvolvimento do software, testes e avaliações e análise dos resultados, comparação com os objetivos do projeto e sugestões para trabalhos futuros.

#### **2 LEVANTAMENTO DE REQUISITOS**

O levantamento de requisitos trata-se do processo de compreensão e identificação das necessidades que o cliente espera ser solucionado pelo sistema que será desenvolvido, definindo a função que o software vai desempenhar. É a primeira etapa no ciclo de desenvolvimento de software, onde são definidos as funcionalidades e o escopo do projeto (CEDRO, 2023, *s.p.*).

#### 2.1 ELICITAÇÃO E ESPECIFICAÇÃO DOS REQUISITOS

Elicitação e levantamento de requisitos são termos utilizados na engenharia de software para se referir a processos de coleta e análise de informações necessárias para o desenvolvimento de um software ou sistema (SOMMERVILLE, 2016).

Ambos os processos são essenciais para o desenvolvimento de um software ou sistema de alta qualidade, pois garantem que as necessidades e expectativas dos usuários finais e das partes interessadas sejam atendidas, e que o software ou sistema seja projetado de forma eficiente e eficaz.

#### 2.2 BPMN

O BPMN (*Business Process Model and Notation*) é uma representação gráfica feita a partir de ícones que simbolizam o fluxo de processo. Ou seja, a partir dessa notação é possível fazer o mapeamento dos processos. Portanto, cada ícone representa uma etapa do processo de produção (BPMN, 2023, *s.p.*).

**Figura 1 -** BPMN com fluxo de funcionamento do módulo de compras

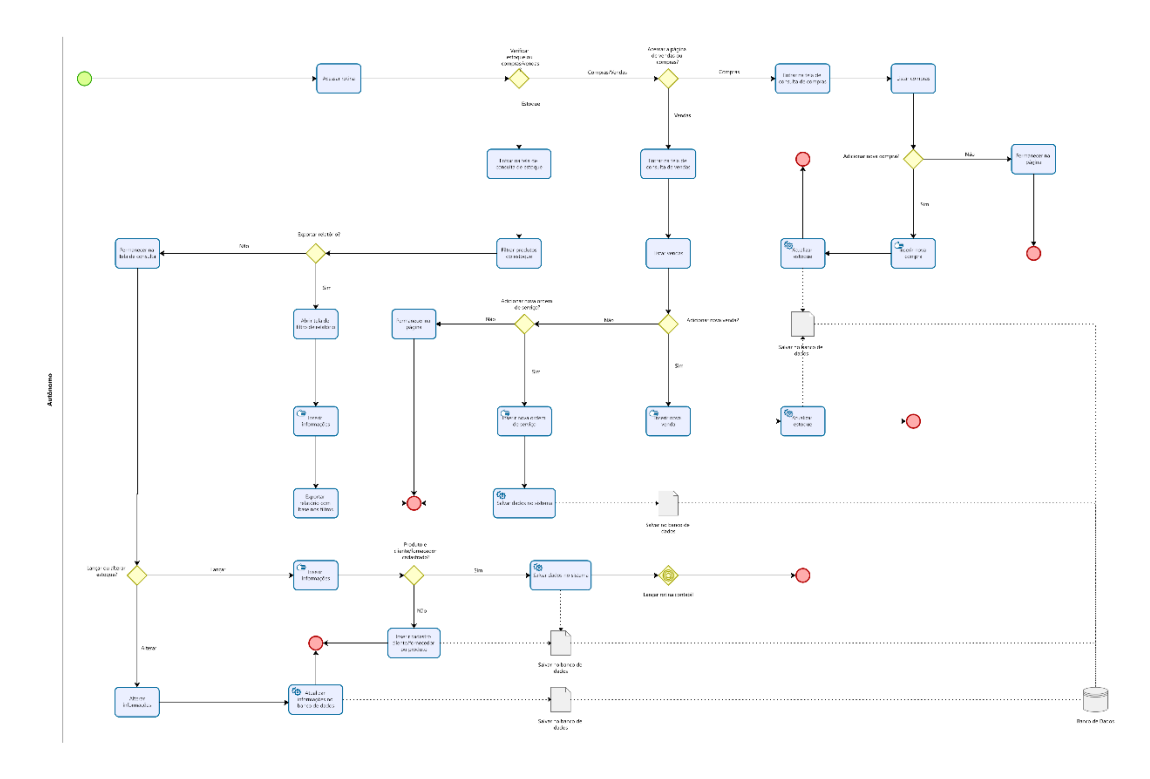

**Fonte:** Autores (2023)

O BPMN da figura 1, mostra o fluxo do usuário, quando ele acessa o módulo de gestão, podendo acessar vendas/ordem de serviço, pedidos de compras e produtos.

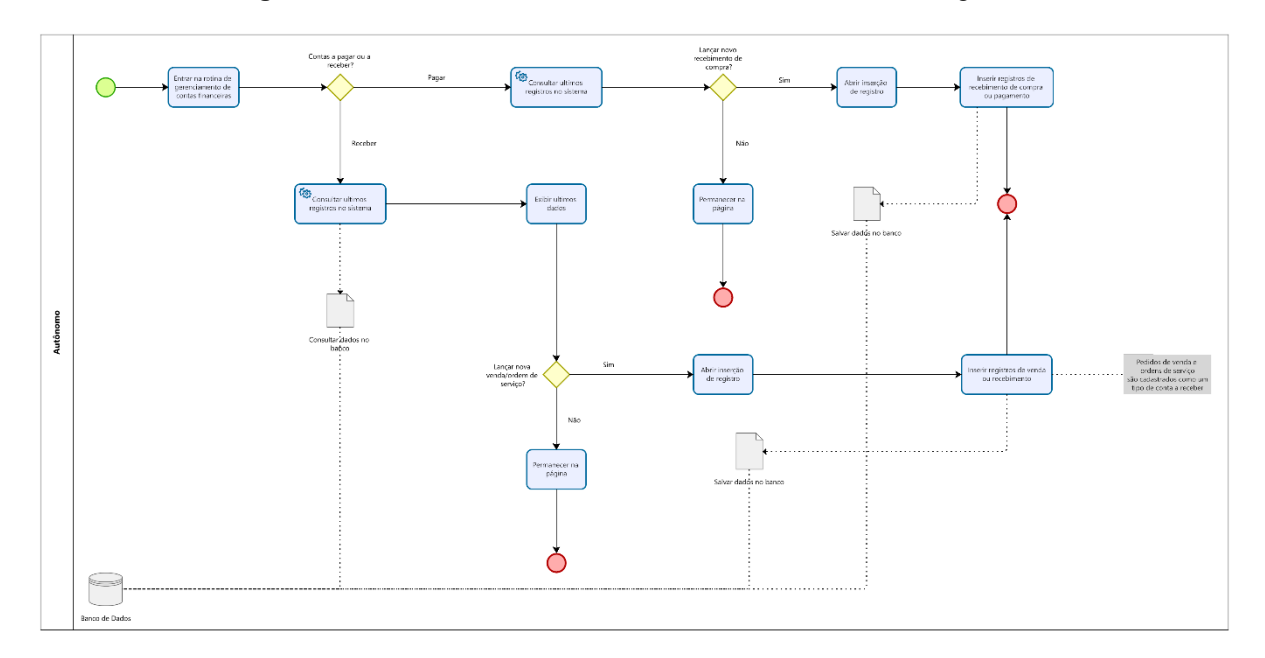

**Figura 2 -** BPMN com fluxo de funcionamento do módulo de gestão

Já na figura 2, o BPMN manifesta o fluxo do usuário ao acessar o módulo de gestão, podendo lançar vendas/ordens de serviço, documento de entrada, consultar contas a pagar e a receber e dar baixa nos mesmos.

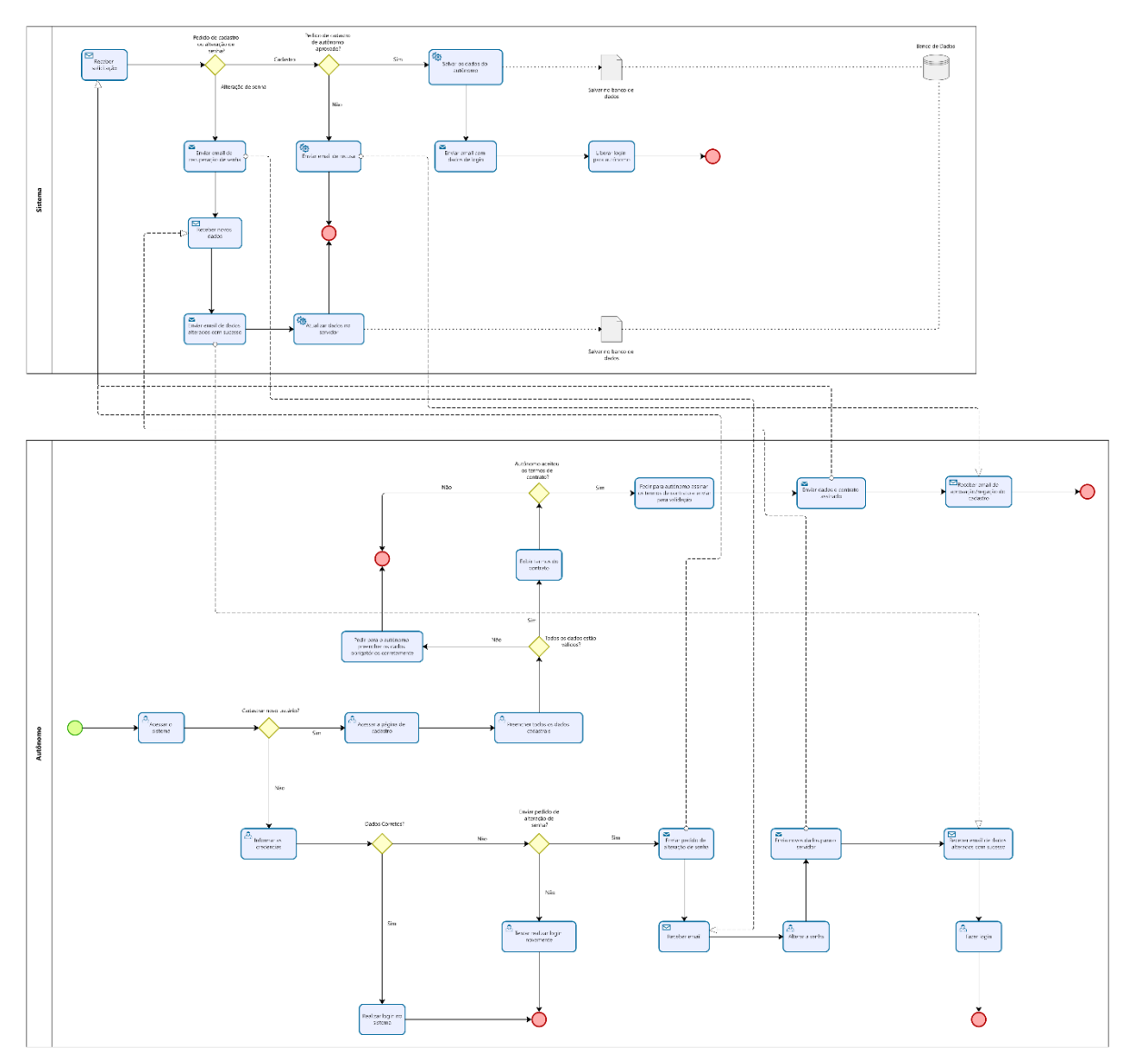

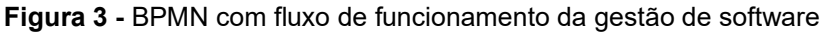

**Fonte:** Autores (2023)

Na figura 3, o BPMN representa o fluxo de solicitação e aprovação de cadastro para autônomos. Após o envio da solicitação de cadastro pelo usuário, é enviado um

e-mail ao autônomo informando que o cadastro foi realizado com sucesso e está aguardando validação do administrador. Após a aprovação do cadastro pelo administrador, é enviado um e-mail ao autônomo notificando que seu cadastro foi aprovado, junto com os dados de acesso e uma senha temporária. Em caso de reprovação do cadastro, é enviado um e-mail ao autônomo comunicando que seu cadastro foi reprovado.

#### 2.3 REQUISITOS FUNCIONAIS

Os requisitos funcionais são todos os problemas e necessidades que devem ser atendidos e resolvidos pelo software por meio de funções ou serviços.

De acordo com Sommerville (2016), os requisitos funcionais definem o que o sistema deve fazer em termos de funcionalidades e operações. Eles descrevem as atividades e comportamentos do sistema, incluindo entradas, processamento e saídas. Esses requisitos são fundamentais para garantir que o sistema possa realizar as tarefas necessárias para atender às necessidades dos usuários e das partes interessadas.

| <b>RF001</b> - Recebimento de                                                                  | Categoria:   | Prioridade:   |
|------------------------------------------------------------------------------------------------|--------------|---------------|
| Solicitação de Cadastro                                                                        |              | (X) Altíssima |
|                                                                                                | $(X)$ Oculto | ้ ) Alta      |
|                                                                                                | () Evidente  |               |
|                                                                                                |              | ) Média       |
|                                                                                                |              | Baixa         |
| Descrição: O sistema envia uma solicitação de cadastro através de preenchimento de formulário  |              |               |
| online. A API envia o formulário por e-mail contendo os dados para o Administrador do sistema  |              |               |
| para ser analisado e aprovado seu cadastro para utilização do sistema.                         |              |               |
| RF002 - Envio de Resposta de                                                                   | Categoria:   | Prioridade:   |
| Aprovação                                                                                      | () Oculto    | (X) Altíssima |
|                                                                                                |              | ()Alta        |
|                                                                                                | (X) Evidente |               |
|                                                                                                |              | ) Média       |
|                                                                                                |              | Baixa         |
| Descrição: O Administrador envia uma requisição de e-mail de aprovação através do sistema para |              |               |
| o usuário, informando sua aprovação de uso, Id de acesso e senha temporária aleatória na       |              |               |
| plataforma.                                                                                    |              |               |
| RF003 - Alteração de Senha                                                                     | Categoria:   | Prioridade:   |
| Primária e Aceite do Contrato                                                                  | () Oculto    | (X) Altíssima |
|                                                                                                |              | ()Alta        |
|                                                                                                | (X) Evidente |               |
|                                                                                                |              | Média         |

**Quadro 1 –** Requisitos Funcionais do sistema.

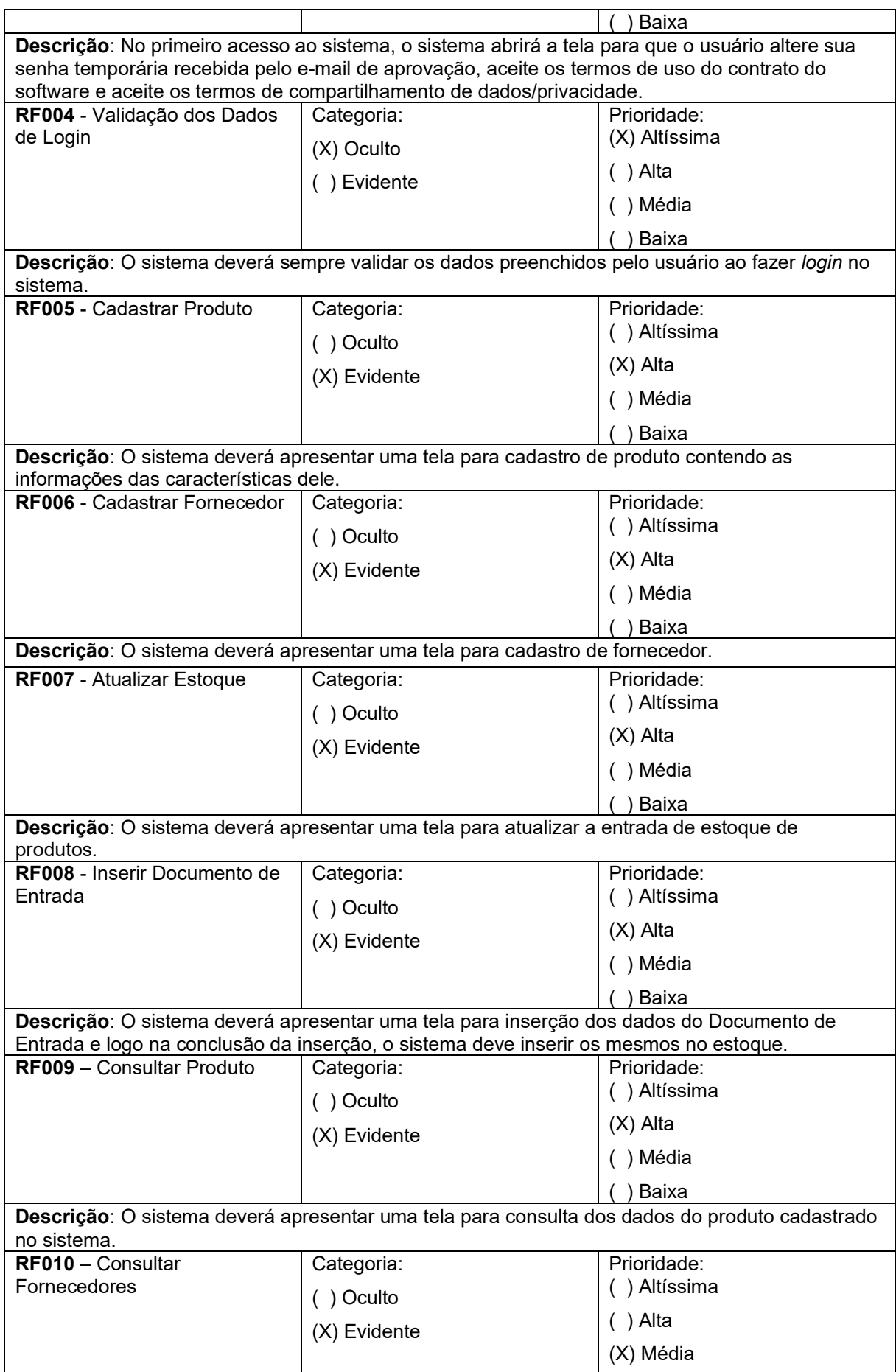

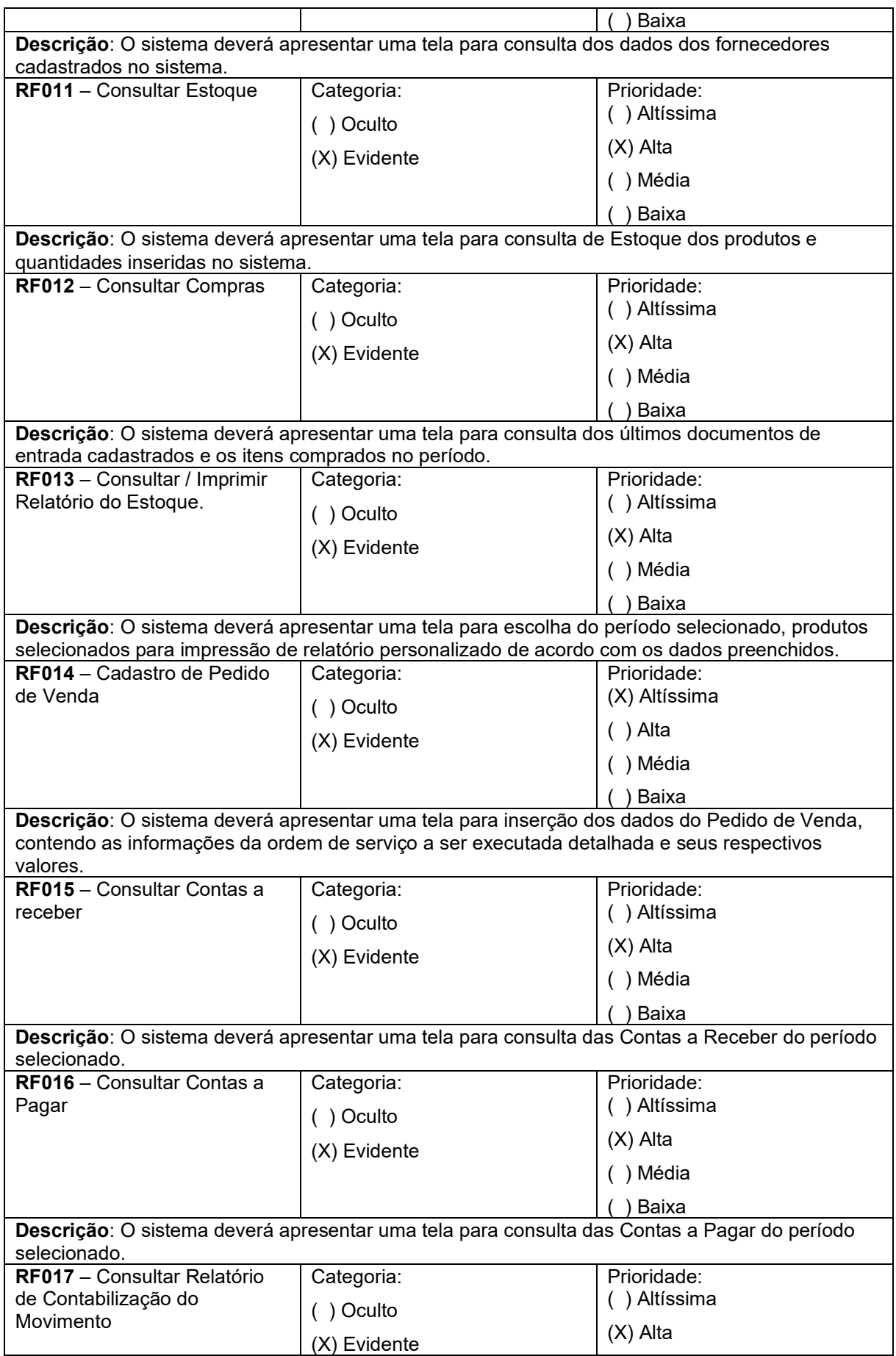

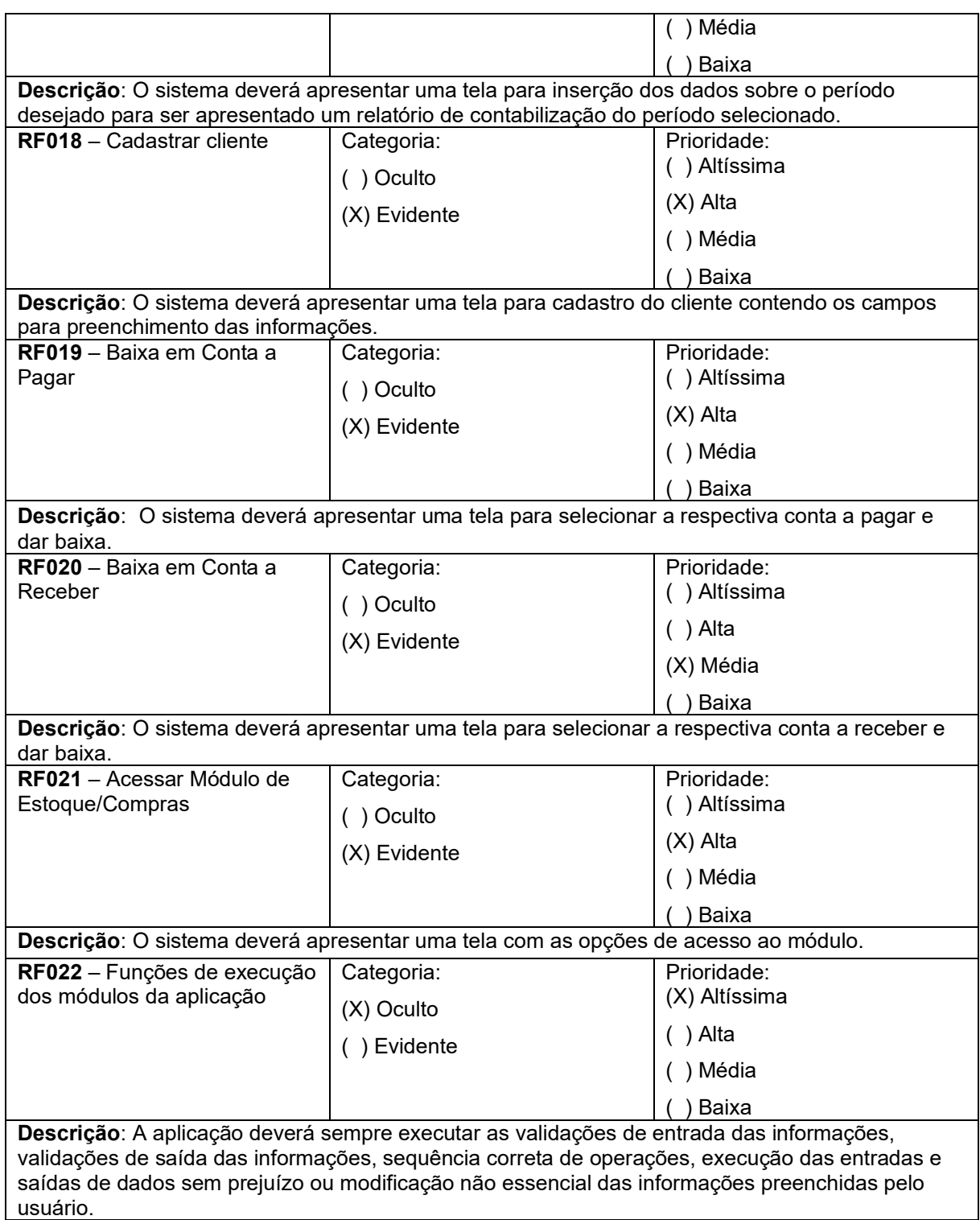

**Fonte:** Autores (2023)

## 2.4 REQUISITOS NÃO FUNCIONAIS

Os requisitos não funcionais são todos aqueles relacionados à forma como o software tornará realidade os que estão sendo planejados.

Segundo o autor Pressman (2010), os requisitos não funcionais são muitas vezes difíceis de definir e medir, mas são essenciais para garantir a satisfação do usuário final e o sucesso do projeto de software. É importante que esses requisitos sejam claramente definidos e documentados desde o início do projeto e que sejam considerados em todas as fases do processo de desenvolvimento.

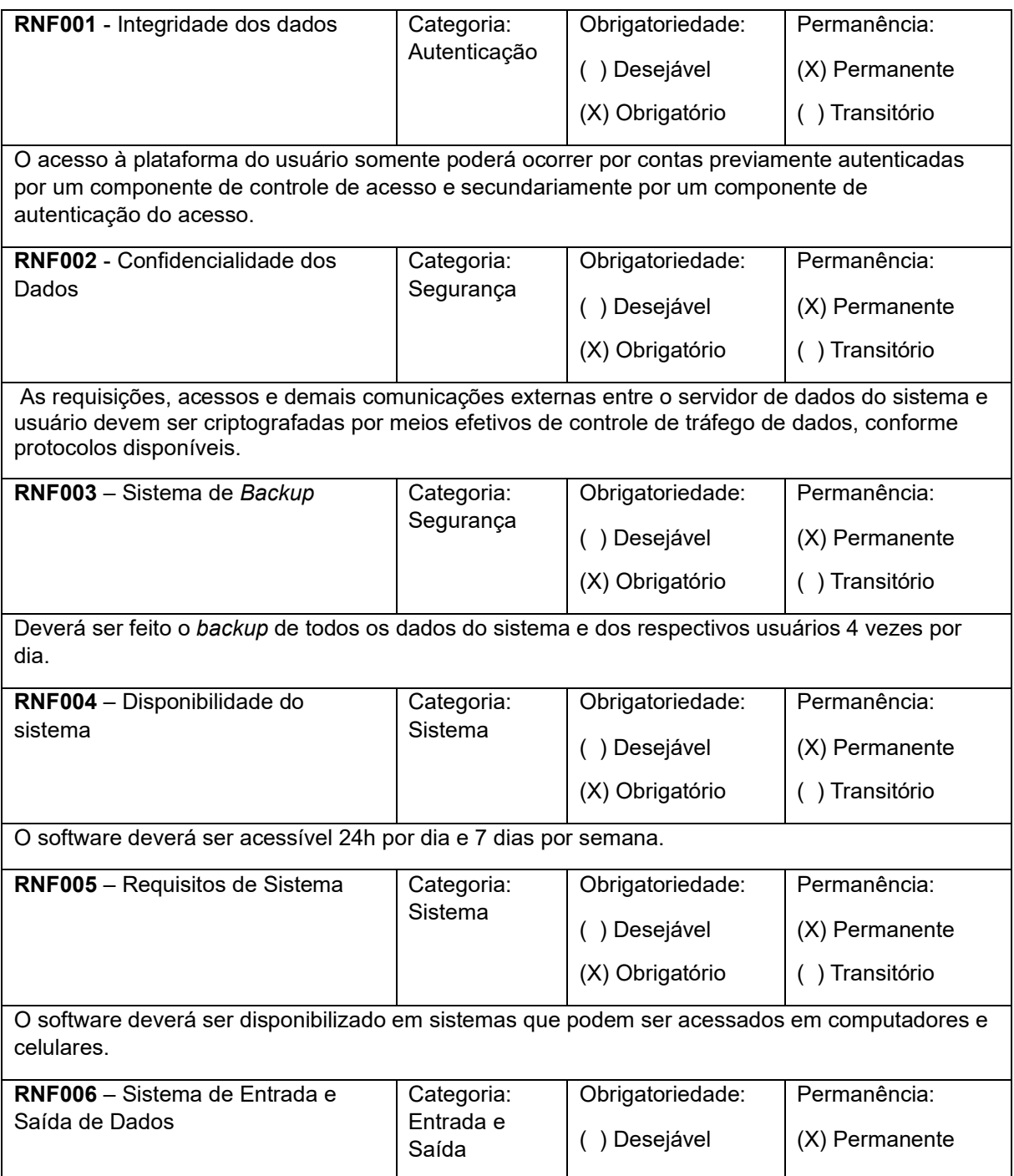

**Quadro 2** – Requisitos Não Funcionais do sistema.

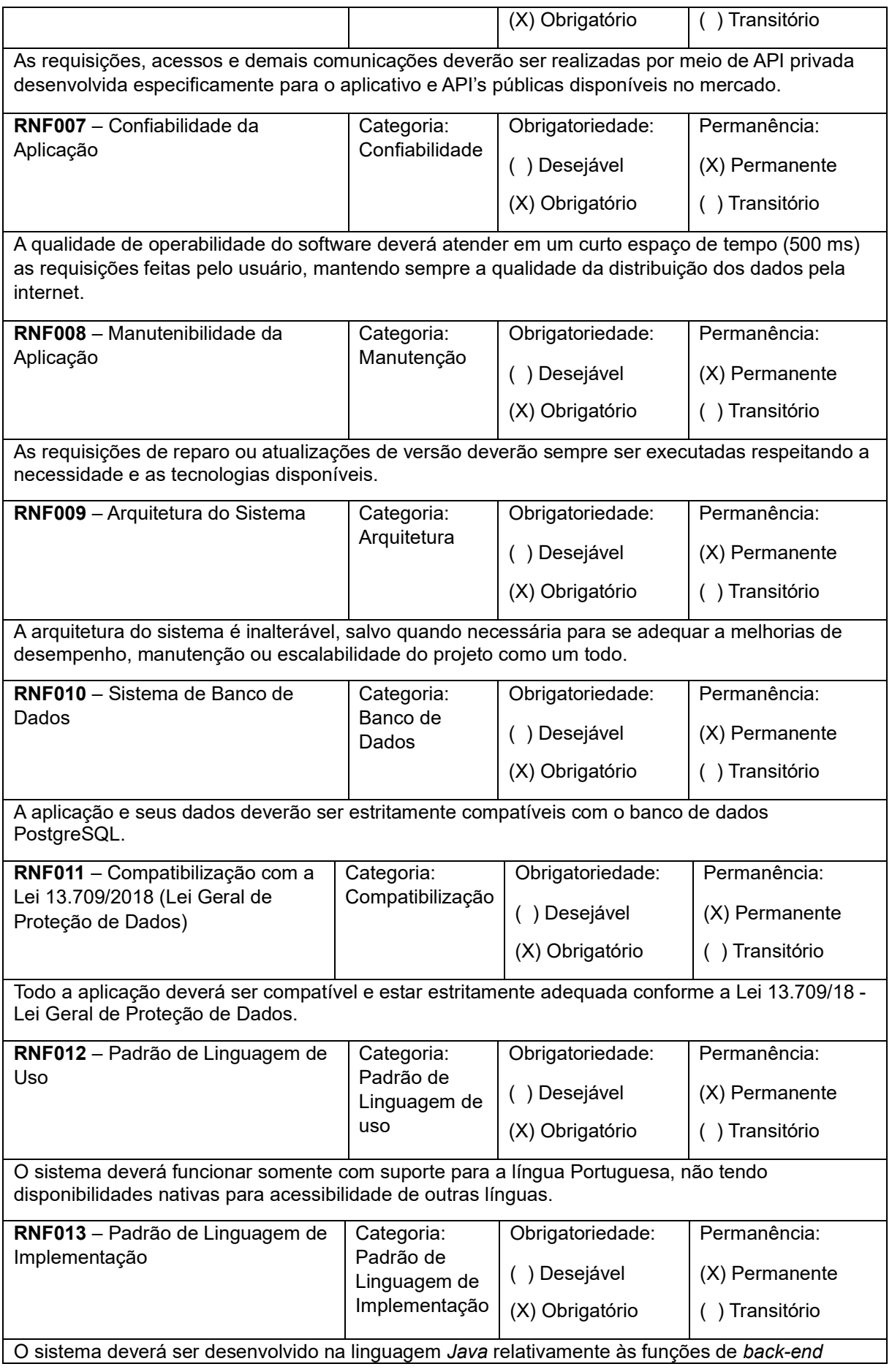

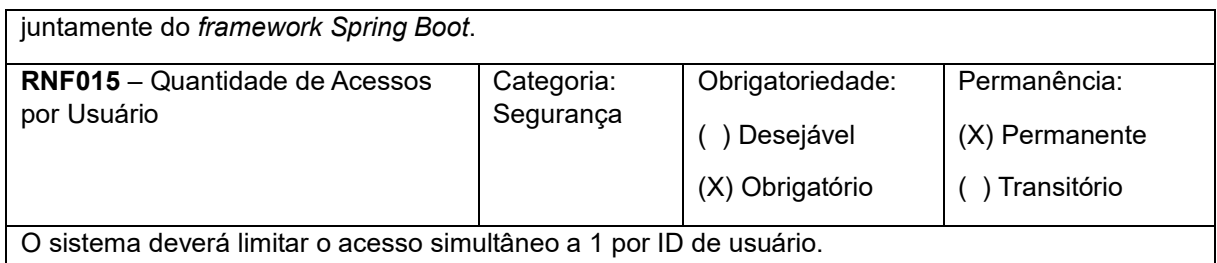

**Fonte:** Autores (2023)

## 2.5 REGRAS DE NEGÓCIO.

A regra de negócio define como um negócio funciona e como as operações devem ser realizadas. Descreve o comportamento esperado do sistema fundamental para garantir que o software desenvolvido atenda às necessidades e expectativas dos usuários e das partes interessadas.

A compreensão e documentação adequada da regra de negócio é importante porque ajuda a garantir que o software seja desenvolvido de acordo com as necessidades e expectativas do negócio. Se essa regra não for entendida e documentada corretamente, é possível que o software desenvolvido não atenda às necessidades e expectativas do negócio, o que pode levar a problemas como baixa eficácia, baixa eficiência e até m esmo prejuízos financeiros.

O quadro 3 apresenta as regras de negócio do sistema.

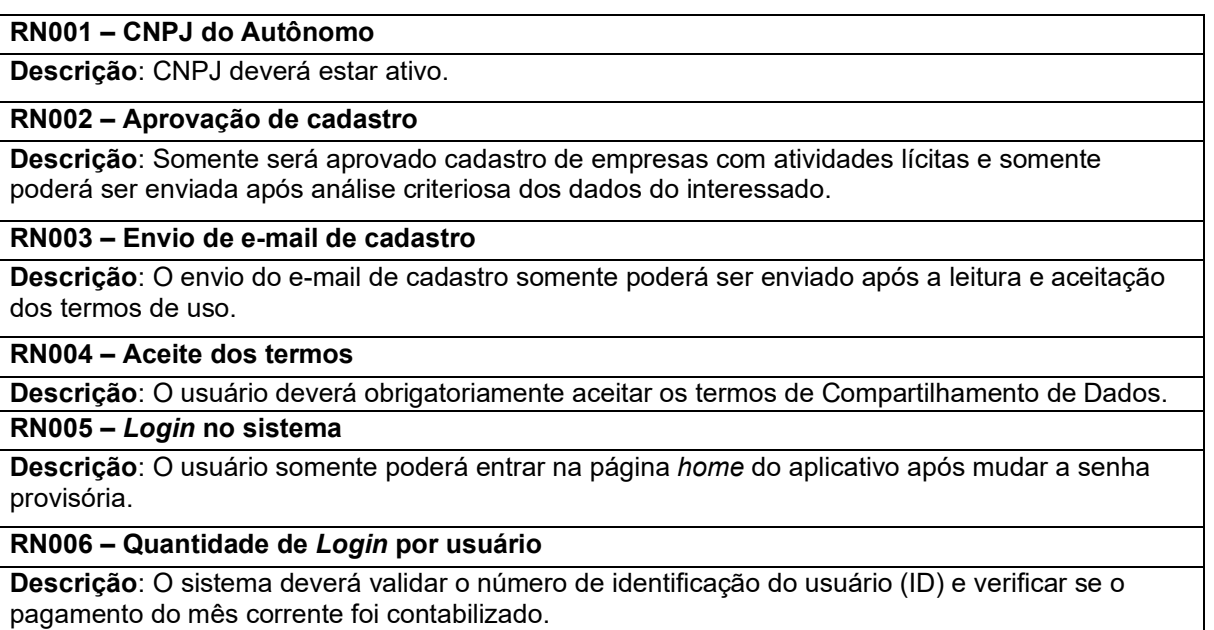

**Quadro 3** – Regras de Negócio do sistema.

#### **RN007 – Cadastro de Produtos**

**Descrição**: O usuário deverá cadastrar os produtos ou serviços que comercializar obrigatoriamente para que o módulo Contábil funcione corretamente.

#### **RN008 – Cadastro do estoque de produtos**

**Descrição**: O usuário deverá cadastrar saldos do produto no sistema para que o módulo de gestão funcione corretamente.

#### **RN009 – Cadastro de Fornecedores**

**Descrição**: O usuário deverá cadastrar o fornecedor para que o Documento de Entrada seja lançado corretamente.

#### **RN010 - Atualização do estoque de produtos**

**Descrição**: O usuário deverá lançar as quantidades dos produtos em estoque para que o módulo Contábil funcione corretamente.

#### **RN011 – Cadastro de Documento de entrada**

**Descrição**: O sistema somente poderá inserir um novo Documento de Entrada caso exista previamente um fornecedor e os Produtos da nota cadastrados.

#### **RN012 – Cadastro de Vendas**

**Descrição**: O sistema somente poderá inserir uma nova Venda caso exista previamente um cliente e os Produtos da nota cadastrados.

#### **RN013 – Preenchimento dos campos de produtos**

**Descrição**: O usuário deverá preencher todos os campos do produto para que a consulta de produtos ocorra.

#### **RN014 – Consulta de Fornecedores**

**Descrição**: O usuário deverá cadastrar o fornecedor para que a consulta de fornecedores ocorra corretamente.

#### **RN015 – Solicitação de Pedido de compras**

**Descrição**: O usuário deverá cadastrar os Documentos de Entrada previamente para ser possível realizar a consulta de compras.

#### **RN016 – Consulta de Vendas**

**Descrição**: O usuário deverá cadastrar previamente as Vendas para ser possível realizar a consulta.

#### **RN017 – Consulta de Contas a Pagar**

**Descrição**: O usuário deverá cadastrar previamente os Documentos de Entrada para ser possível realizar a consulta de contas a pagar.

#### **RN018 – Baixa de Documento de Entrada**

**Descrição**: Somente será possível dar baixa em documentos de entrada previamente cadastrados e as baixas sejam realizadas para que o módulo de gestão funcione corretamente.

#### **RN019 – Cadastro de Cliente**

**Descrição**: O usuário deverá cadastrar o cliente para que a venda seja lançada corretamente.

#### **RN020 – Consulta de Contas a Receber**

**Descrição**: O usuário deverá cadastrar previamente as vendas para ser possível realizar a consulta de contas a receber.

#### **RN021 – Cadastro de usuário administradores**

**Descrição**: Somente usuários administradores poderão cadastrar outros usuários administradores. **Fonte:** Autores (2023)

É um diagrama que documenta o que o sistema faz do ponto de vista do usuário. Em outras palavras, ele descreve as principais funcionalidades do sistema e a interação dessas funcionalidades com os usuários do mesmo sistema (DEVMEDIA, 2023, *s.p*.).

## **2.6.1 Índice de casos de uso:**

- UC001: Acessar página de cadastro
- UC002: Enviar solicitação de cadastro
- UC003: Validar Solicitação de Cadastro
- UC004: Acessar módulo de Compras / Estoque
- UC005: Cadastrar produto
- UC006: Alterar/Lançar dados no Estoque
- UC007: Consultar Produtos Cadastrados
- UC008: Consultar Estoque
- UC009: Lançar dados do estoque
- UC010: Impressão de Relatório de Estoque
- UC011: Acessar módulo Contábil
- UC012: Consulta de Documento de Entrada
- UC013: Baixa de Documento de Entrada
- UC014: Consulta de Contas a Receber
- UC015: Baixa de Contas a Receber
- UC016: Cadastrar Fornecedor
- UC017: Cadastrar Cliente
- UC018: Cadastrar Pedido de Venda
- UC019: Cadastrar Documento de Entrada
- UC020: Selecionar Conta a Pagar
- UC021: Impressão Relatório Contas a Receber
- UC022: Listar Pedido de Venda
- UC023: Imprimir Relatório Pedido de Venda

## **2.6.2 Indicação dos atores do sistema:**

- Autônomo: É o usuário principal do sistema para gestão
- Administrador: Usuário responsável por dar suporte, aprovar/reprovar o autônomo etc.

## **2.6.3 Diagrama de casos de uso:**

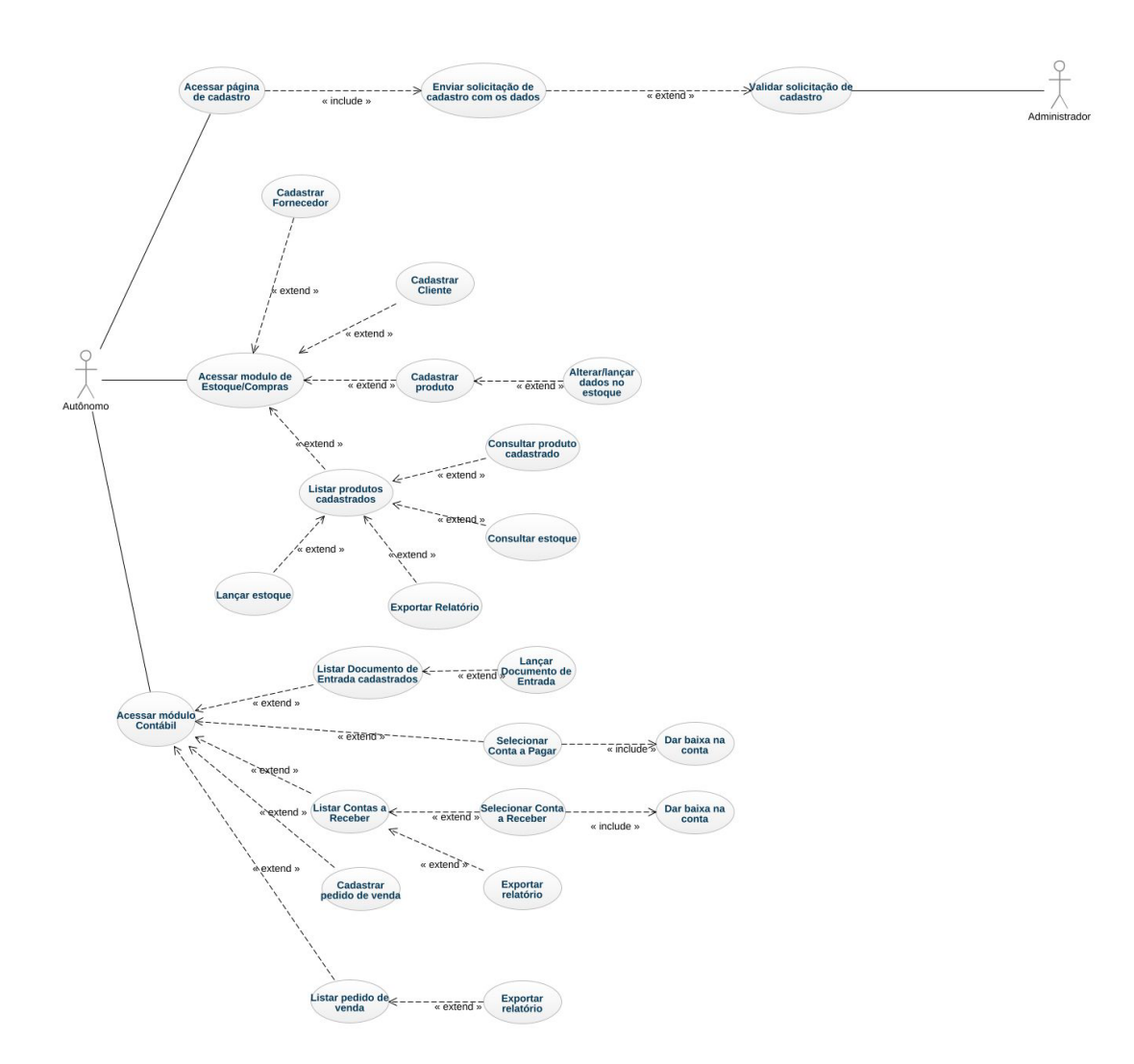

#### **Figura 4 -** Diagrama de casos de uso do sistema

**Fonte:** Autores (2023)

## **2.6.4 Especificação dos casos de uso:**

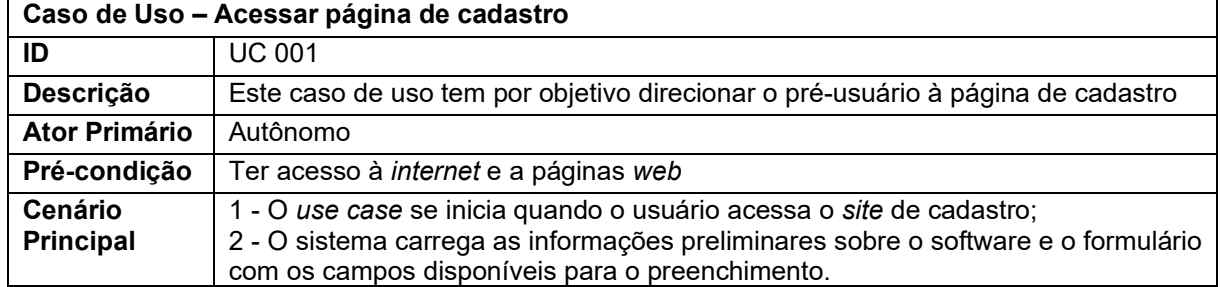

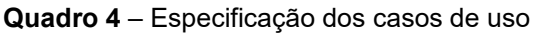

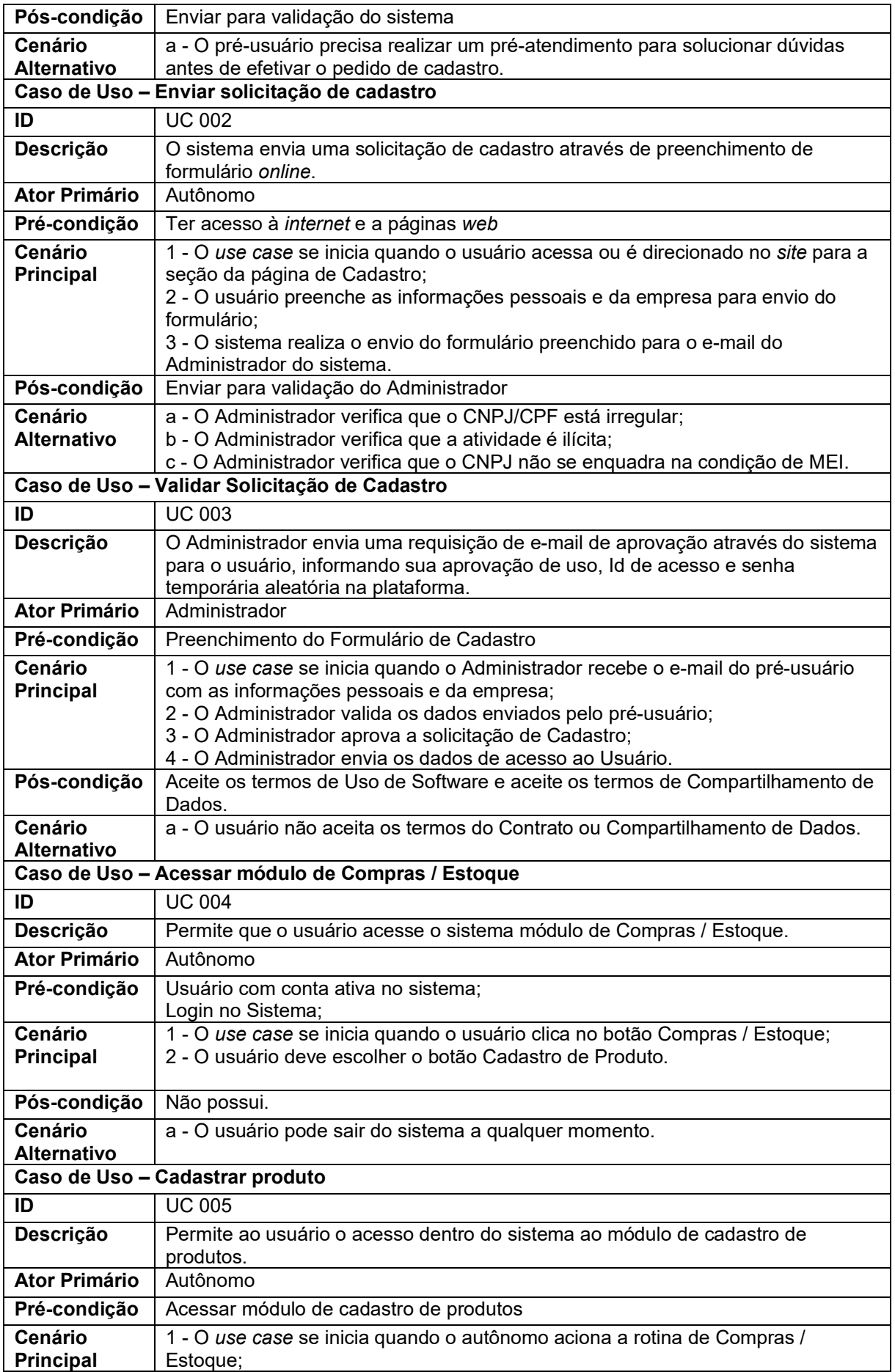

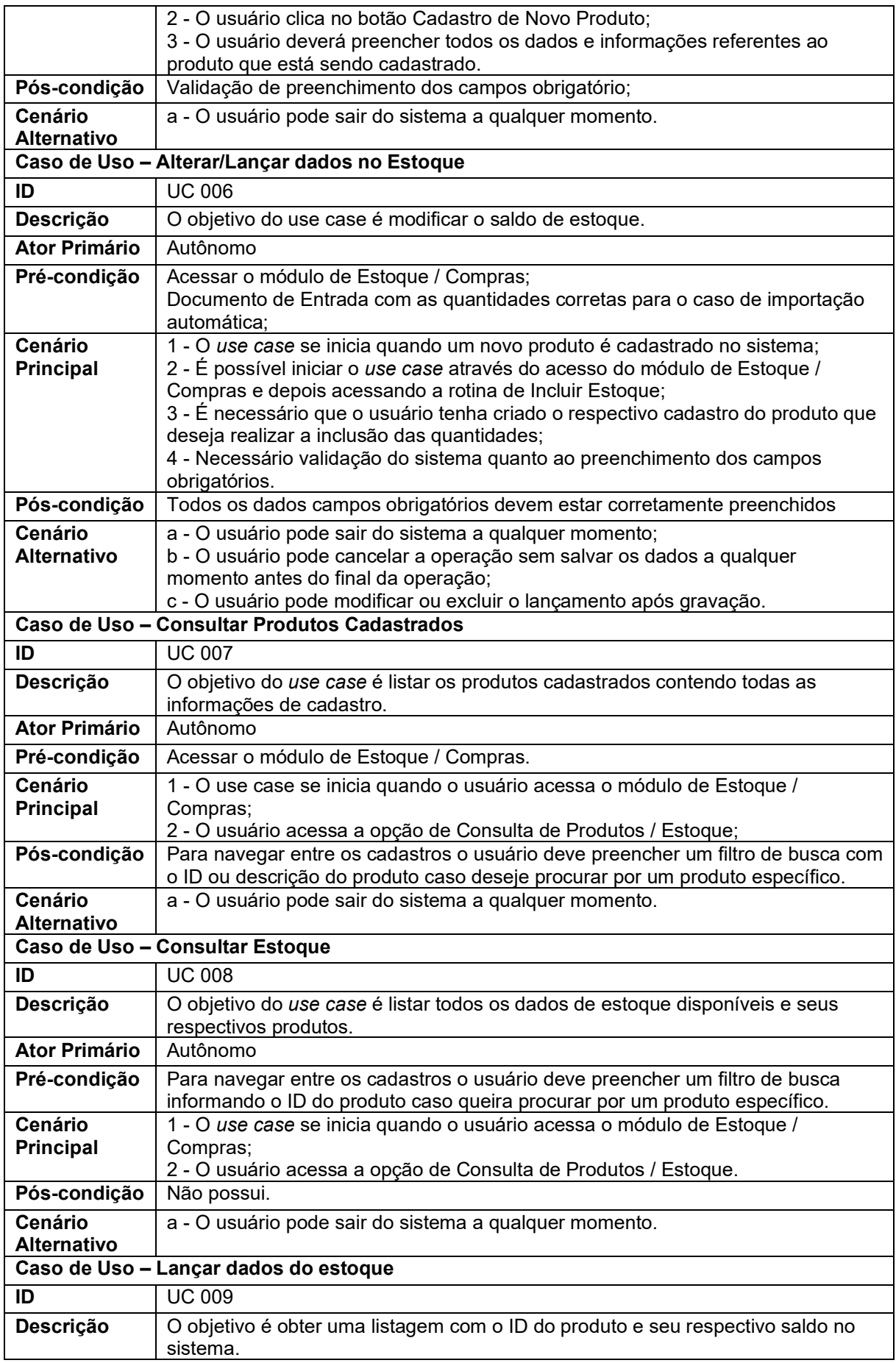

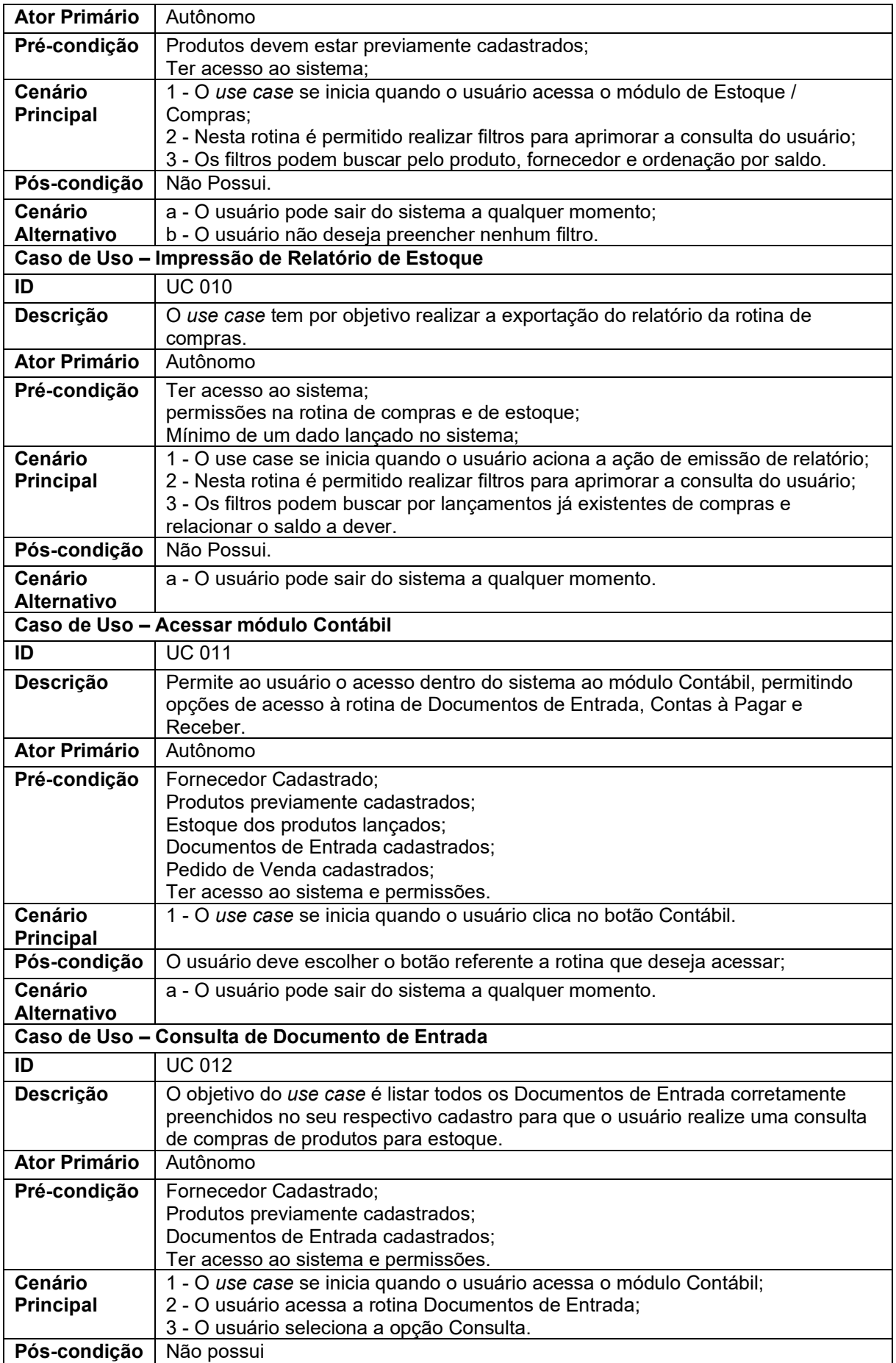

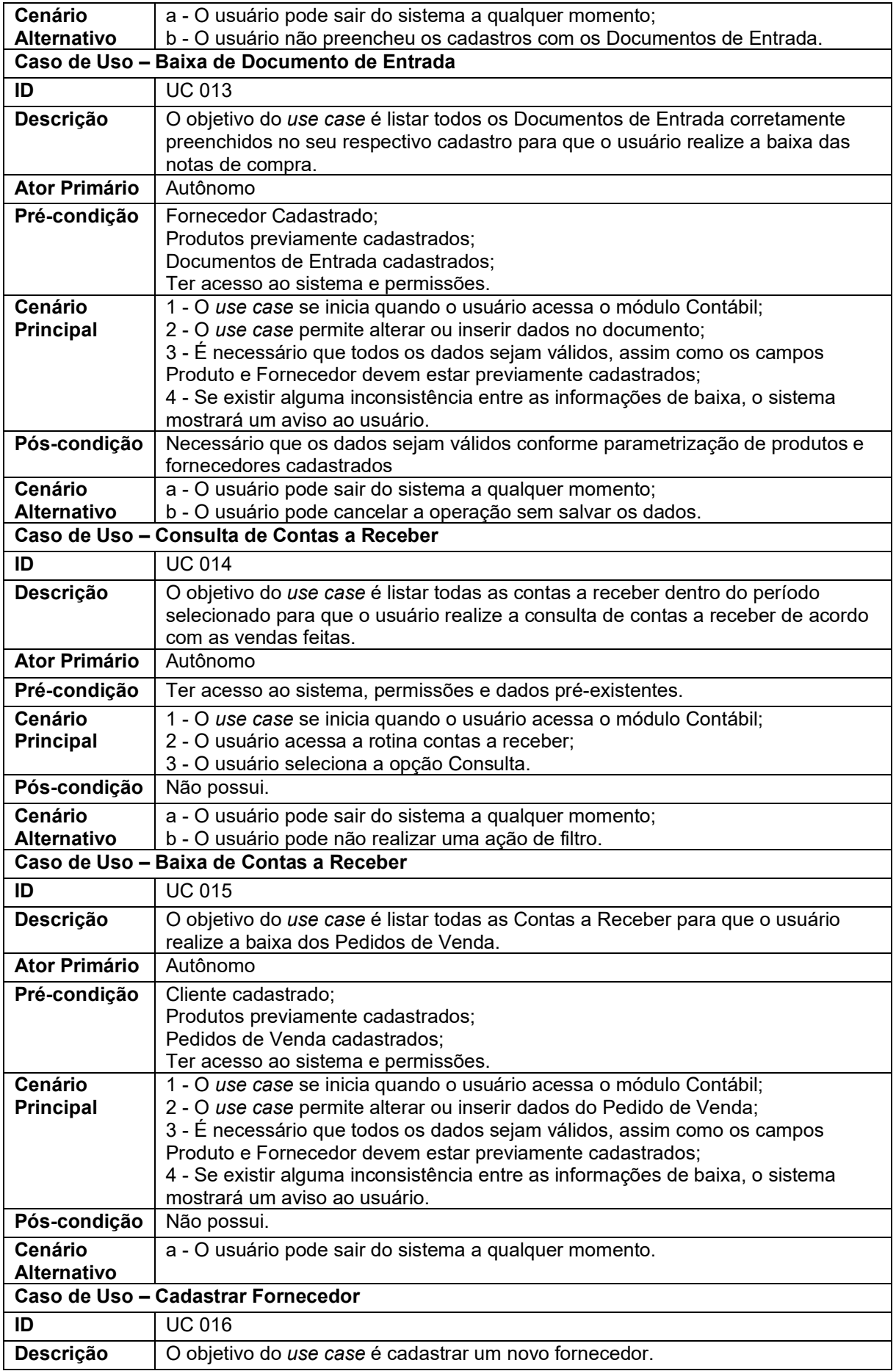

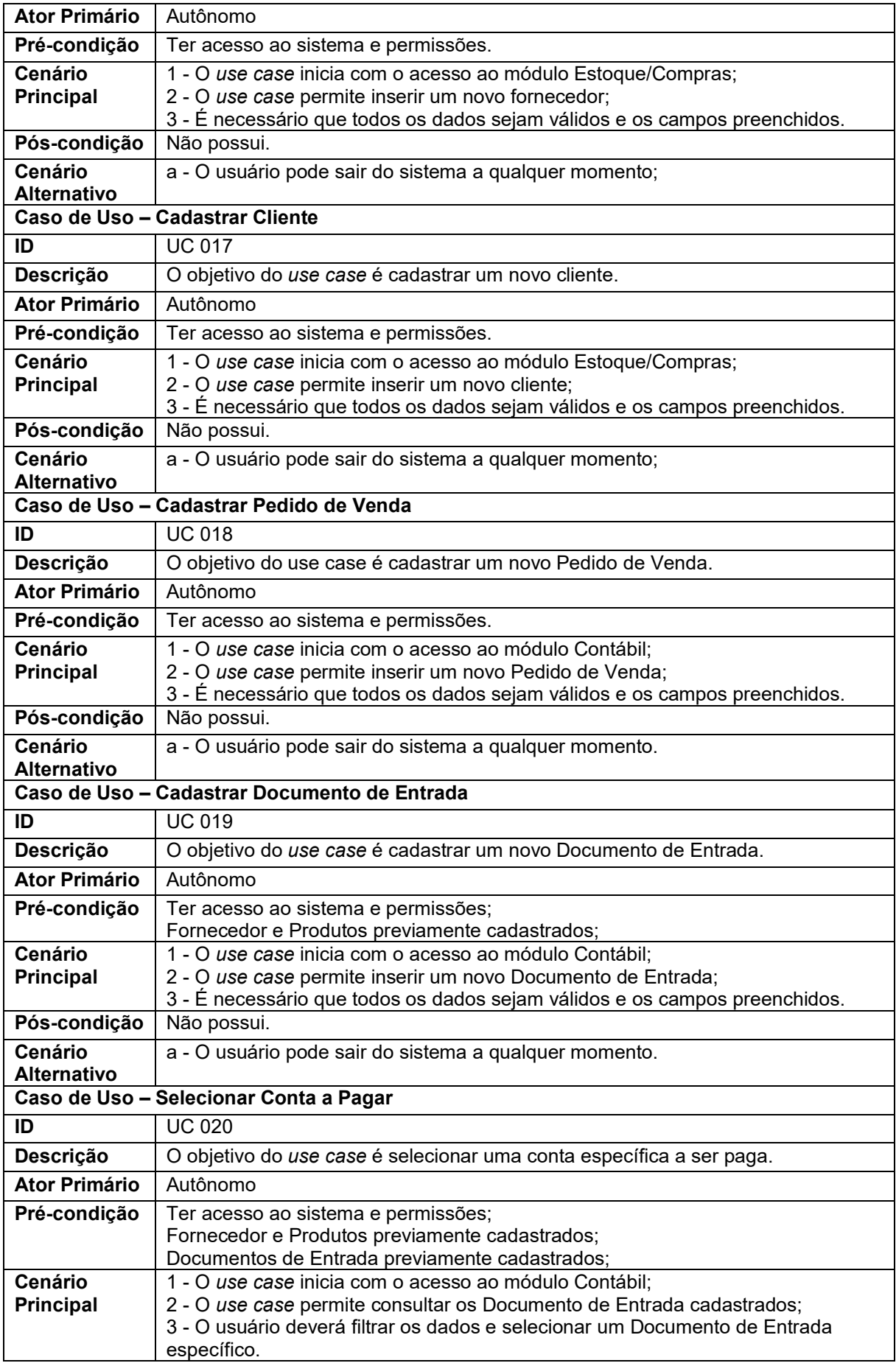

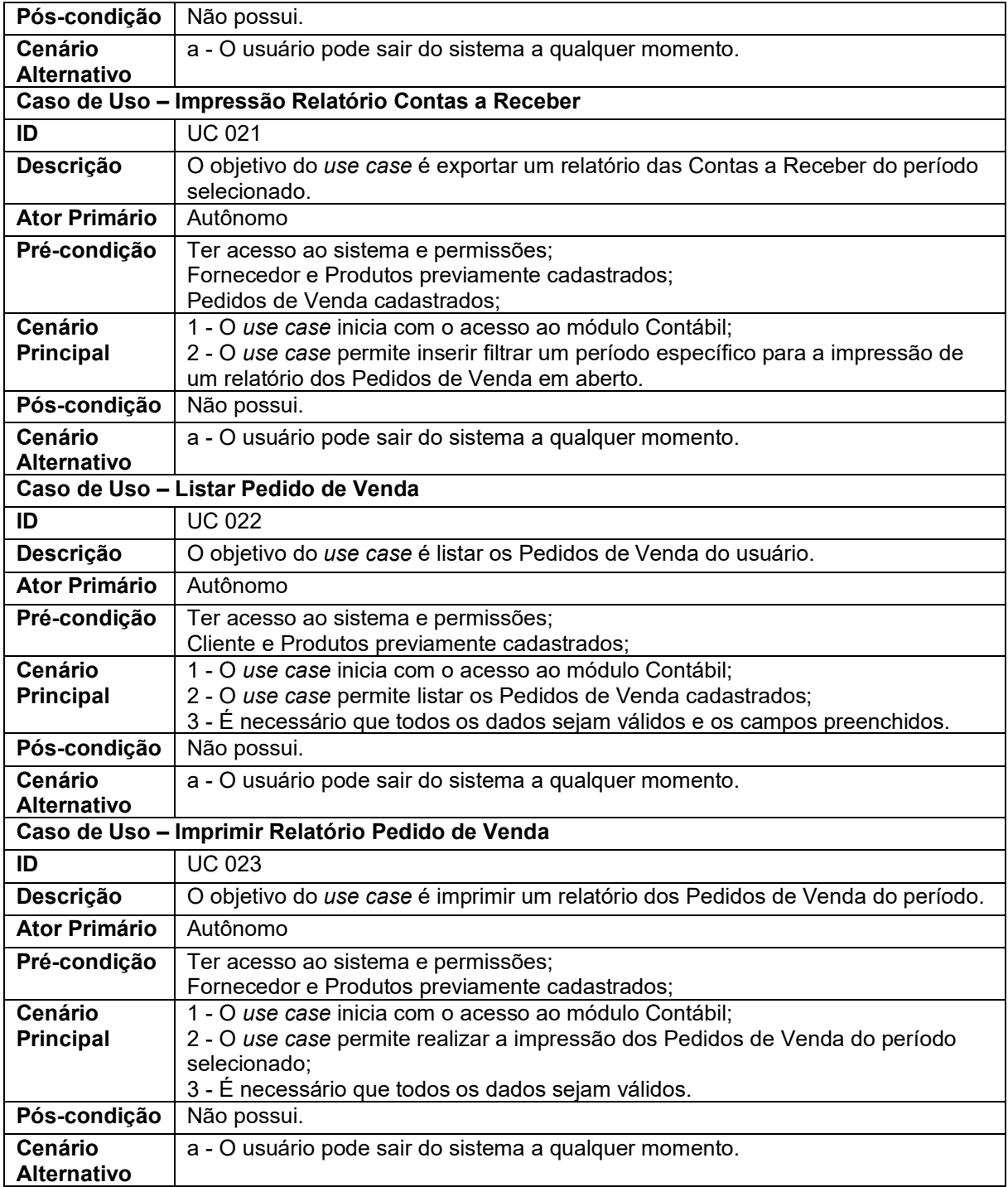

**Fonte:** Autores (2023)

### 2.7 DIAGRAMA DE ATIVIDADES

A figura 5 representa o diagrama de atividade do sistema.

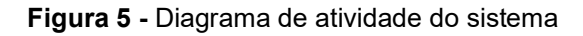

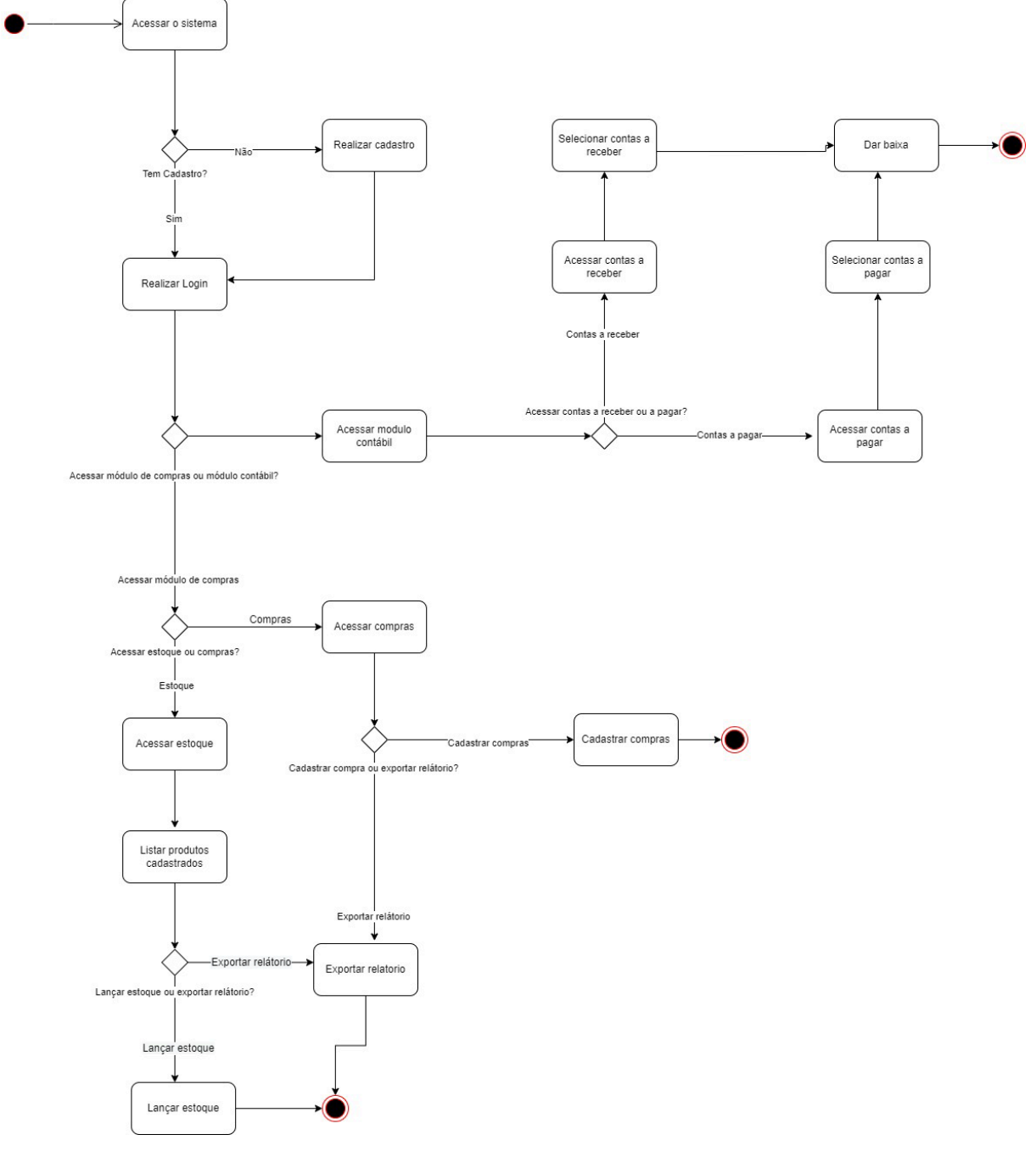

**Fonte:** Autores (2023)

### 2.8 DIAGRAMA DE ESTADOS

A figura 6 representa o diagrama de máquina de estado do sistema.

**Figura 6 -** Diagrama de máquina de estado do sistema

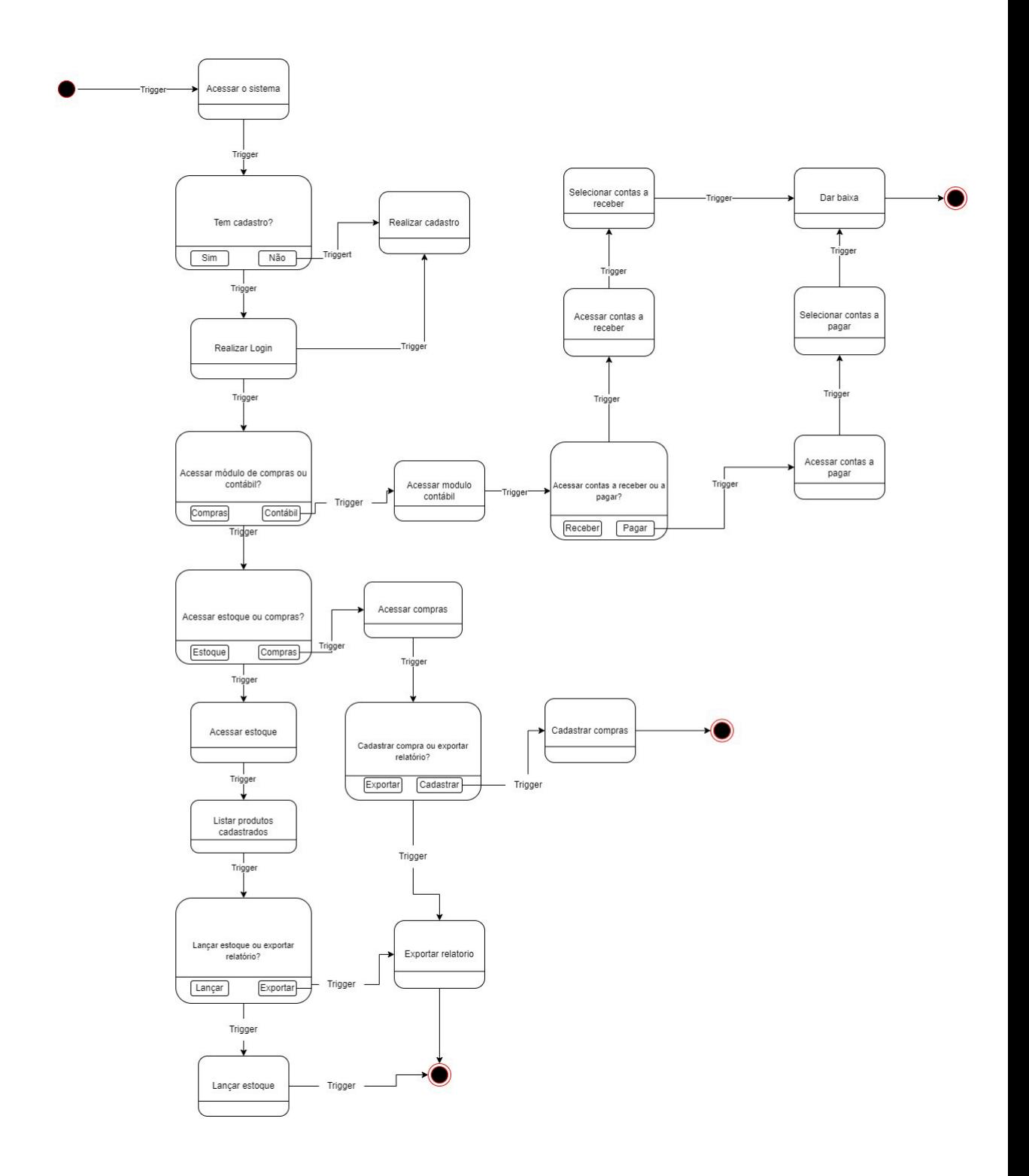

**Fonte:** Autores (2023)

## 2.9 DIAGRAMA DE SEQUÊNCIA

A figura 7.1 concebe o diagrama de sequência do módulo de compra – parte 1.

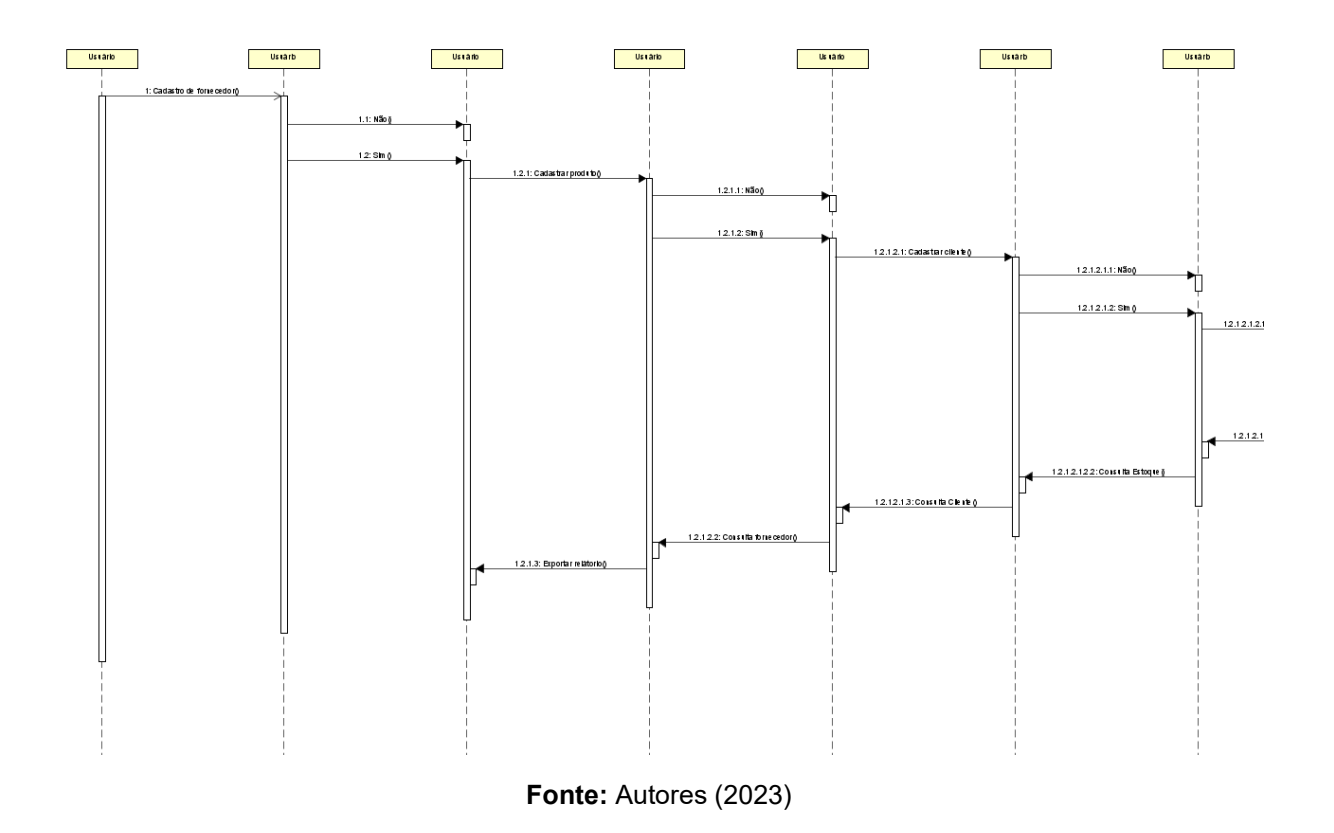

**Figura 7.1 -** Diagrama de sequência do módulo de compra – parte 1

A figura 7.2 simula o diagrama de sequência do módulo de compra – parte 2.

**Figura 7.2 -** Diagrama de sequência do módulo de compra – parte 2

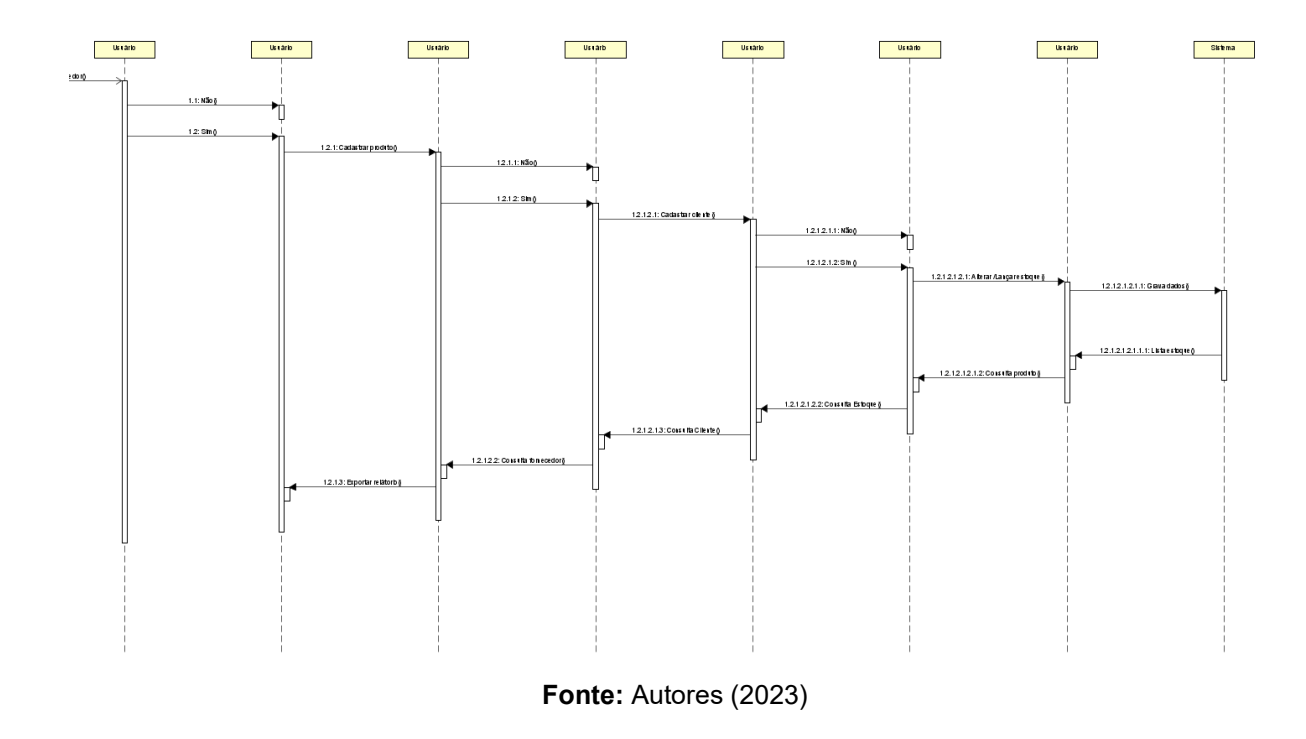

A figura 8 representa o diagrama de sequência do módulo contábil.

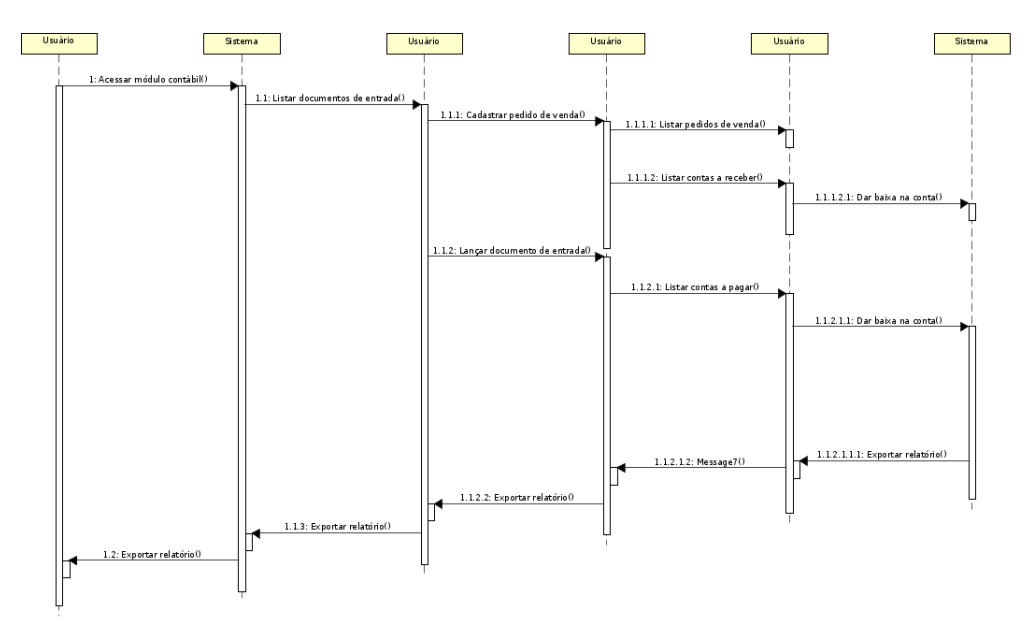

**Figura 8 -** Diagrama de sequência do módulo contábil

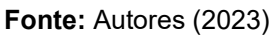

A figura 9 representa o diagrama de sequência do módulo de gestão.

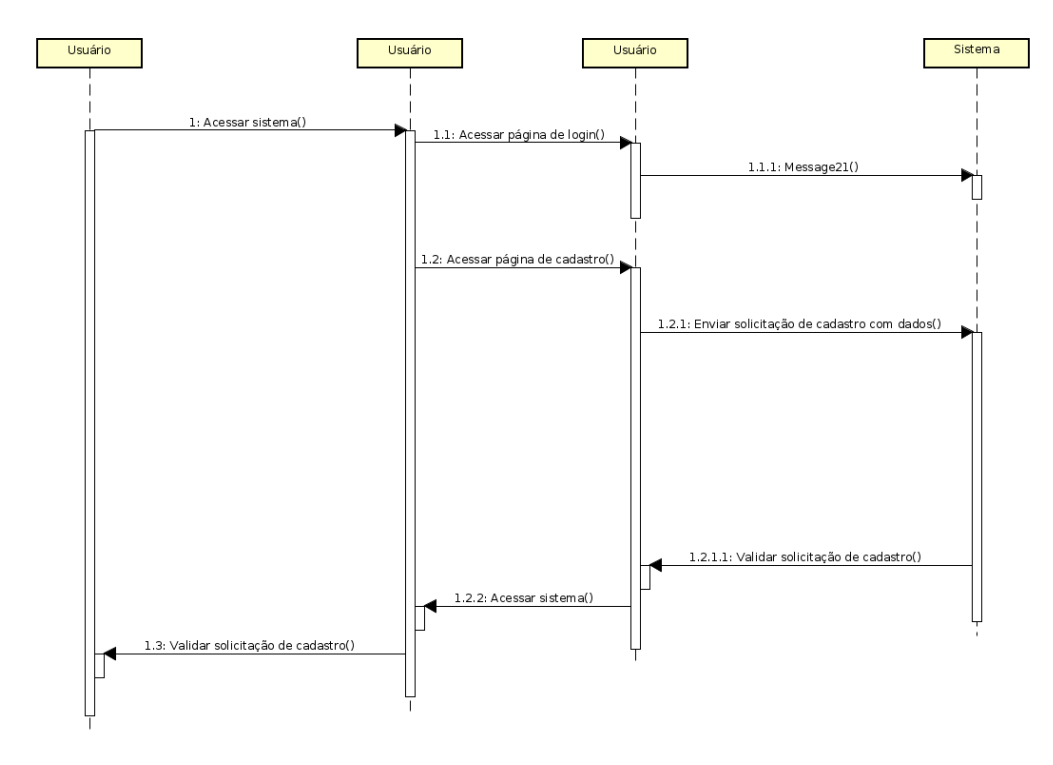

**Figura 9 -** Diagrama de sequência do módulo de gestão

**Fonte:** Autores (2023)

## 2.10 DIAGRAMA ENTIDADE-RELACIONAMENTO

A figura 10 representa a modelagem entidade relacional do sistema.

**Figura 10 -** Modelagem entidade relacional do sistema

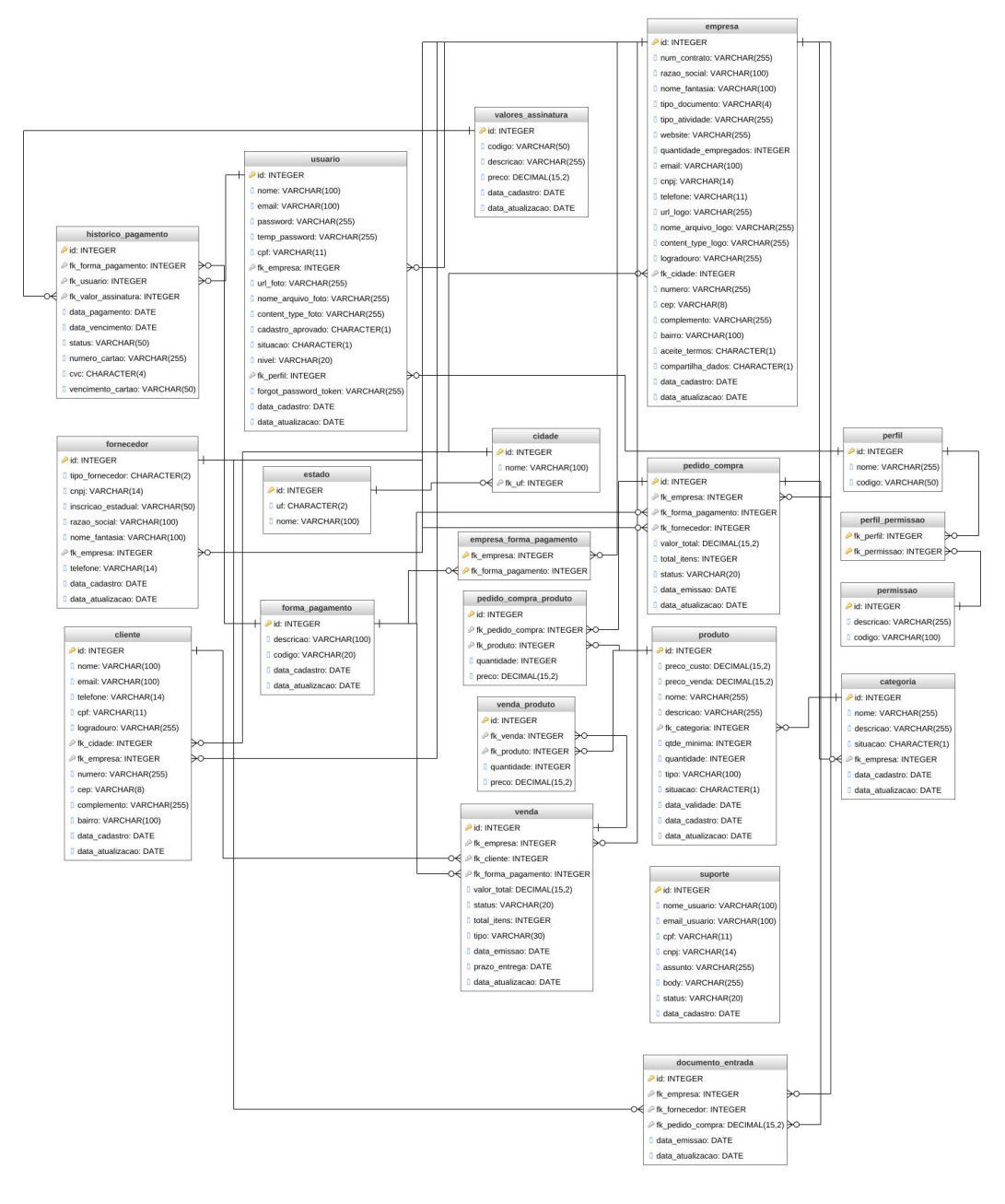

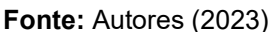

A figura 11 representa o diagrama entidade relacional do sistema.

**Figura 11 -** Diagrama entidade relacional do sistema

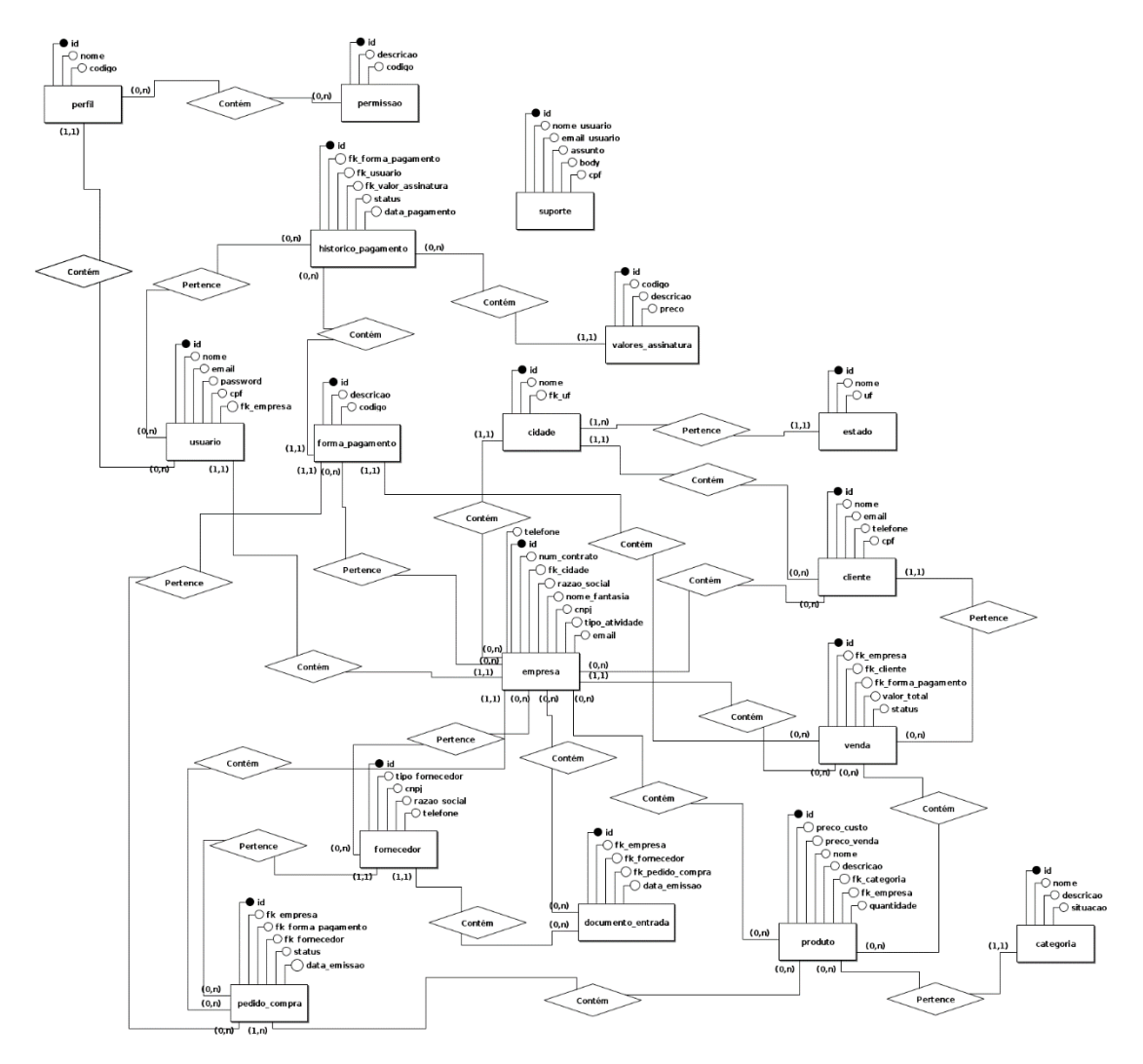

**Fonte:** Autores (2023)

## **3 FERRAMENTAS E MÉTODOS OU DESENVOLVIMENTO**

#### 3.1 FERRAMENTAS

O *back-end*, vem da ideia daquilo que tem por trás de uma aplicação. O *Back-End* trabalha em boa parte dos casos fazendo a ponte entre os dados que vem do navegador rumo ao banco de dados e vice-versa, sempre aplicando as devidas regras de negócio, validações e garantias num ambiente restrito ao usuário final, ou seja, onde ele não consegue acessar ou manipular algo (SOUTO, 2023, *s.p*.).

O *back-end* desse software foi desenvolvido na linguagem de programação *Java* (criada pela *Sun Microsystems*), juntamente com o *framework Spring Boot*, que de acordo com o site *TreinaWeb* (LIMA, 2023, *s.p*.):

É um *framework* que torna fácil a criação de aplicações *Spring* autossuficientes e robustas, possibilitando a execução imediata. Contudo isso só é possível por conta da abordagem opinativa sobre a plataforma *Spring* e bibliotecas de terceiros, que permite ao desenvolvedor gastar o mínimo de tempo possível configurando o projeto, e sim codificando suas regras de negócio.

O motivo de termos escolhido a linguagem *Java* é, tanto por portabilidade, segurança, escalabilidade, performance e integração, quanto por ser a linguagem que temos familiaridade, conhecimento e domínio para utilizar no *back-end*.

Já para o *front-end*, pode-se classificar como a parte visual de um *site*, aquilo que conseguimos interagir, a linguagem de programação utilizada foi o *JavaScript* com a biblioteca *ReactJs.* Sendo ela, uma das bibliotecas mais famosas atualmente no mercado para *front-end*, tornando seu uso simples e seu aprendizado fácil de colocar em prática. Para realizar a prototipação das telas, foi utilizada a ferramenta *Adobe XD*, também conhecido como *Adobe Experience Design*, é um aplicativo da *Adobe Systems* que ajuda aos profissionais de *design* a organizar o fluxo de trabalho para criação de aplicativos móveis e *desktop*, englobando os passos desde a concepção do projeto até visualização de protótipos e compartilhamento (TECHTUDO, 2023, *s.p*.).

Para o versionamento do projeto foi utilizado o *GIT* (Um *Sistema de Controle de Versão* (VCS) distribuído, que é uma ferramenta útil para rastrear alterações no código do projeto, ter colaboração com outros desenvolvedores ao mesmo tempo no mesmo projeto e compartilhar com outras pessoas. O *GIT* tem um histórico de alteração, fazendo com que possamos saber quem fez a alteração específica, quando foi realizada e uma *HASH* (código da alteração dentro do histórico do *GIT*) para poder voltar para uma versão específica do código caso desejado/necessário.) para fazer o controle de versão (CODAQUI, 2023, s.p.).

Para a hospedagem do código, utilizamos o *Bitbucket*. Ele é uma ferramenta de hospedagem e colaboração de código baseada em *GIT* para compartilhar dados, fazer a implantação e criação de códigos e automatização de testes, como servidor remoto para salvar o projeto (VASCONCELOS, 2023, s.p.).

Também foram utilizados a *IDE Intellij IDEA* da empresa *Jetbrains*, que de acordo com o *site* da AWS (AWS, 2023, s.p.):

> Um ambiente de desenvolvimento integrado ou em inglês *integrated development environment* (IDE) é uma aplicação de software que ajuda os

programadores a desenvolver código de software de maneira eficiente. Ele aumenta a produtividade do desenvolvedor, combinando recursos como edição, compilação, teste e empacotamento de software em uma aplicação fácil de usar. Assim como escritores usam editores de texto e contadores usam planilhas, desenvolvedores de software usam IDEs para facilitar o trabalho.

E o *Visual Studio Code*, que se trata de um editor de texto multiplataforma disponibilizado pela *Microsoft* para o desenvolvimento de aplicações *web* e mobile.

### 3.2 MÉTODOS OU DESENVOLVIMENTO

Inicialmente, foram realizados os levantamentos de requisitos, juntamente de entrevistas e pesquisas com pessoas que conhecemos que são autônomos e não tem um sistema para gerenciamento dos negócios.

O segundo passo foi fazer o *wireframe* e o protótipo (*UX*/*UI*) do sistema de como seria as telas do sistema, além de ser iniciado o desenvolvimento do *back-end* do projeto para criar a *API Rest*, que segundo o site RED HAT (RED HAT , 2023, *s.p.*):

> *API REST*, também chamada de *API RESTful*, é uma interface de programação de aplicações (*API* ou *API web*) que está em conformidade com as restrições do estilo de arquitetura *REST*, permitindo a interação com serviços *web RESTful*. *REST* é a sigla em inglês para "*Representational State Transfer*", que em português significa transferência de estado representacional. Essa arquitetura foi criada pelo cientista da computação Roy Fielding.

O terceiro passo foi iniciar o desenvolvimento do *front-end* da aplicação para desenvolver as telas do sistema com base no protótipo criado.

Por fim, foram realizados testes das telas desenvolvidas para verificar se estavam funcionando corretamente, utilizando a ferramenta *Postman*, que segundo o site ENOTAS (2023, *s.p.*):

> O *Postman* é uma ferramenta que dá suporte à documentação das requisições feitas pela *API*. Ele possui ambiente para a documentação, execução de testes de *APIs* e requisições em geral.

Para testar os *endpoints* (*Endpoint* é um termo em inglês que pode ser traduzido, literalmente, como "pontos de extremidade".) da *API* que ainda não havia telas desenvolvidas (SCHULTZ, 2023, *s.p.*).

#### **4 RESULTADOS E DISCUSSÃO**

Um sistema de gerenciamento empresarial foi desenvolvido especificamente para microempreendedores, com o objetivo de simplificar o controle de vendas, compras, ordens de serviço, cadastro de fornecedores, clientes, categorias de produtos, produtos, contas a pagar e receber. A plataforma está em fase de desenvolvimento e está disponível para acesso através do link [https://gata](https://gata-app.vercel.app/)[app.vercel.app/.](https://gata-app.vercel.app/)

Novas funcionalidades estão sendo trabalhadas para proporcionar uma ferramenta completa e eficiente de gestão empresarial, que aumente a produtividade e ajude na tomada de decisões dos gestores.

Na figura 12, é possível visualizar a tela de login do sistema, contendo campos para inserção de e-mail e senha, a fim de realizar o acesso ao sistema. Além disso, existem outras opções disponíveis, como a possibilidade de realizar um novo cadastro no sistema, por meio do botão "cadastre-se aqui". Também é possível encontrar o botão "esqueceu sua senha?", destinado aos usuários que estejam enfrentando problemas ao realizar o login e necessitem redefinir a sua senha.

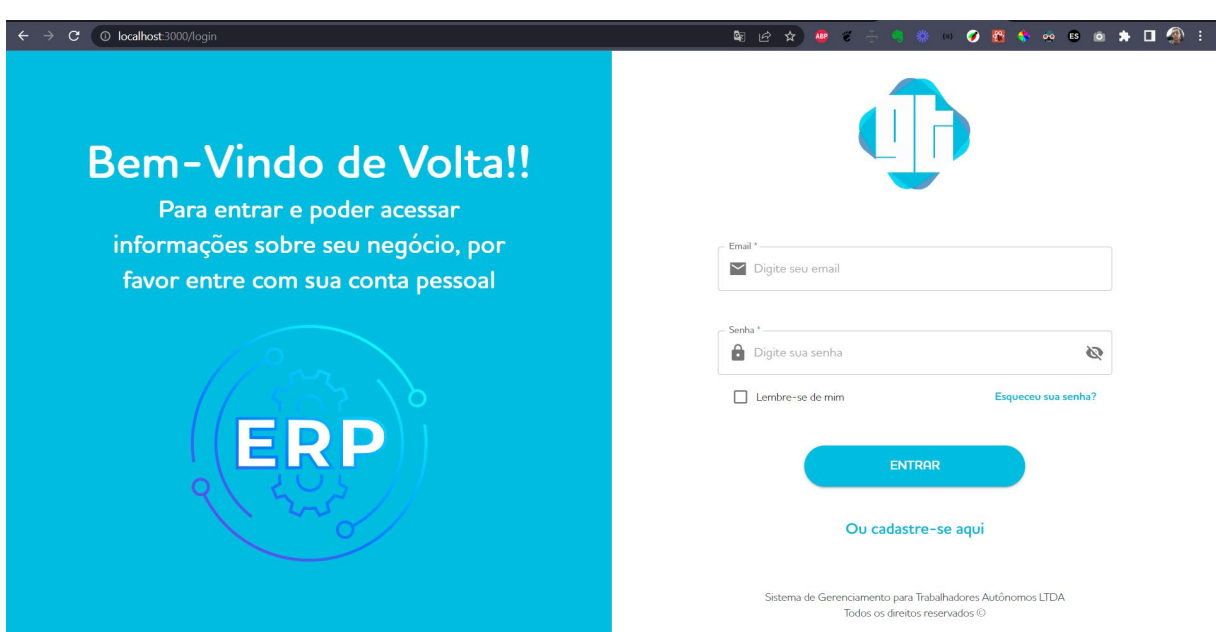

#### **Figura 12 –** Tela de login do sistema

#### **Fonte:** Autores (2023)

Na figura 13, é possível visualizar a tela do sistema na qual o usuário pode inserir o seu endereço de e-mail para que lhe seja enviado um link que permitirá a redefinição de sua senha, caso ele esteja enfrentando dificuldades para realizar o login no sistema ou tenha esquecido a sua senha.

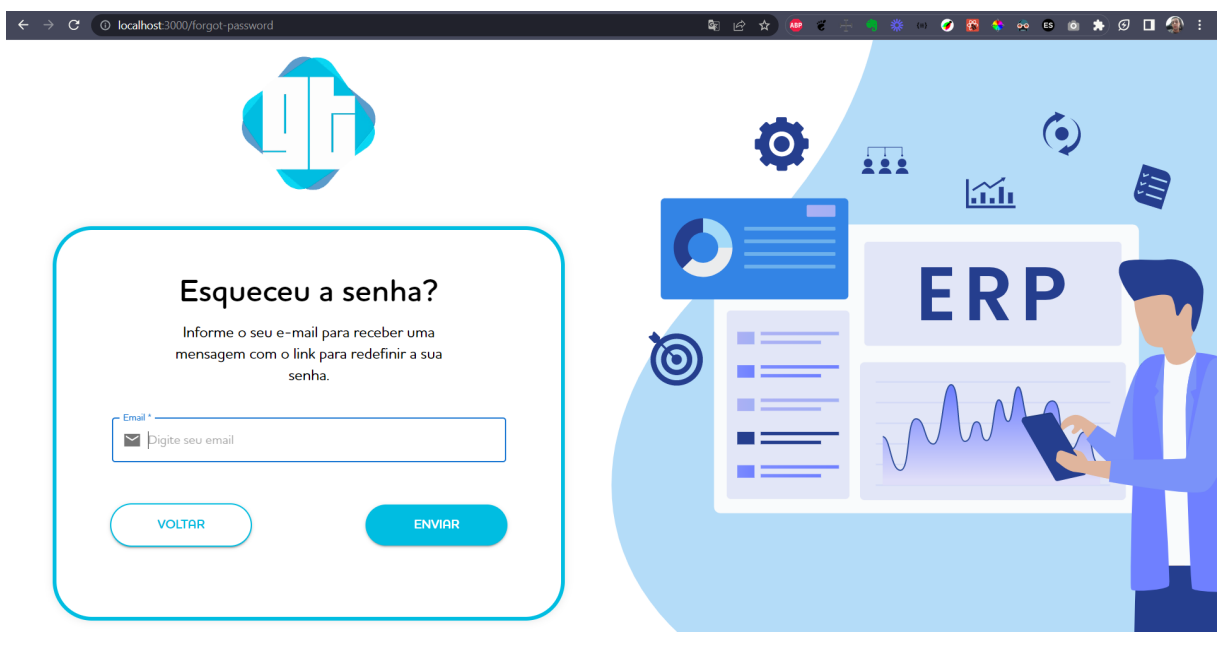

**Figura 13 –** Tela de esqueceu a senha

**Fonte:** Autores (2023)

Após o preenchimento do e-mail pelo usuário, uma mensagem de notificação será exibida para informar que o e-mail foi enviado com sucesso.

**Figura 14 –** Tela de esqueceu a senha - notificação

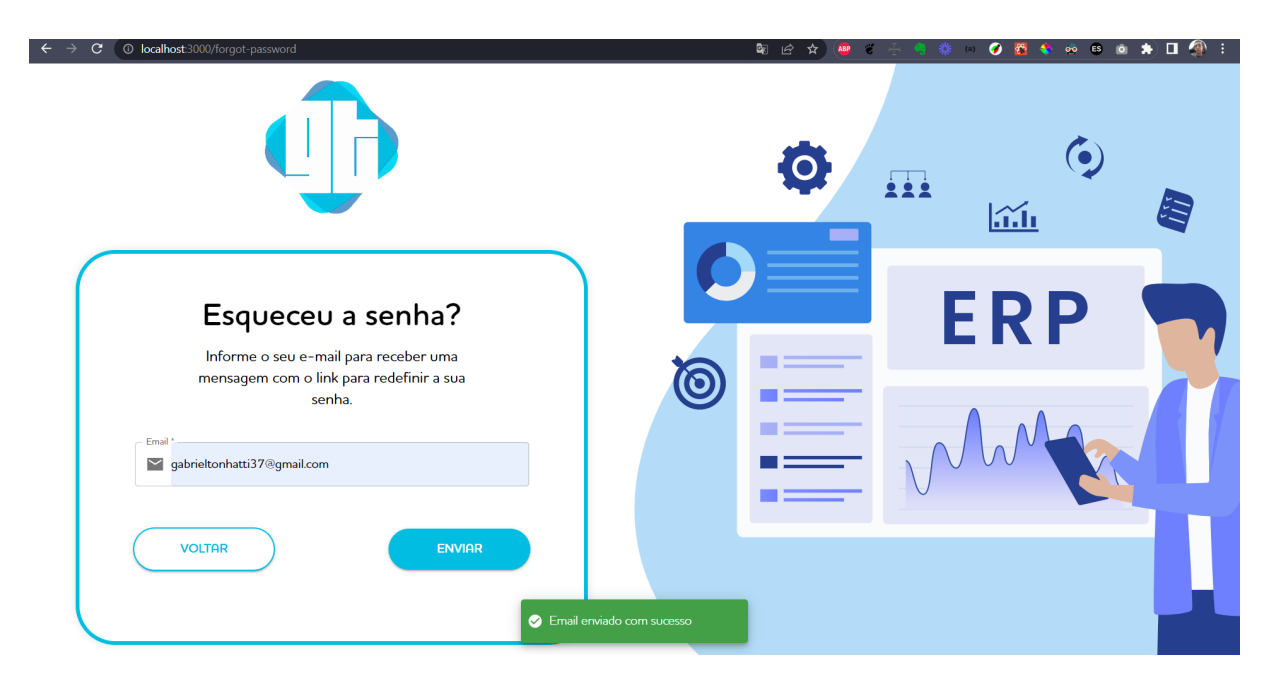

**Fonte:** Autores (2023)

Ao acessar a caixa de entrada de e-mails, o usuário encontrará um link disponível para realizar a redefinição de sua senha.

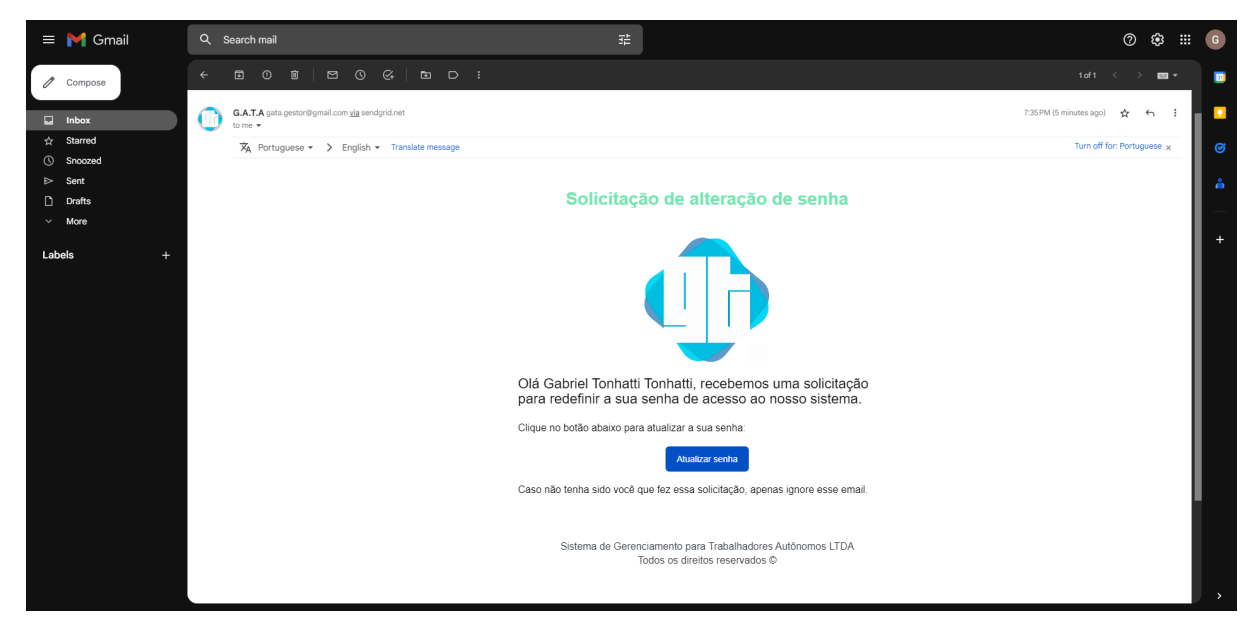

**Figura 15 –** E-mail de redefinição de senha

**Fonte:** Autores (2023)

Ao clicar no botão de atualização de senha recebido por e-mail, conforme indicado na Figura 16, o usuário será automaticamente redirecionado para a página correspondente de redefinição de senha.

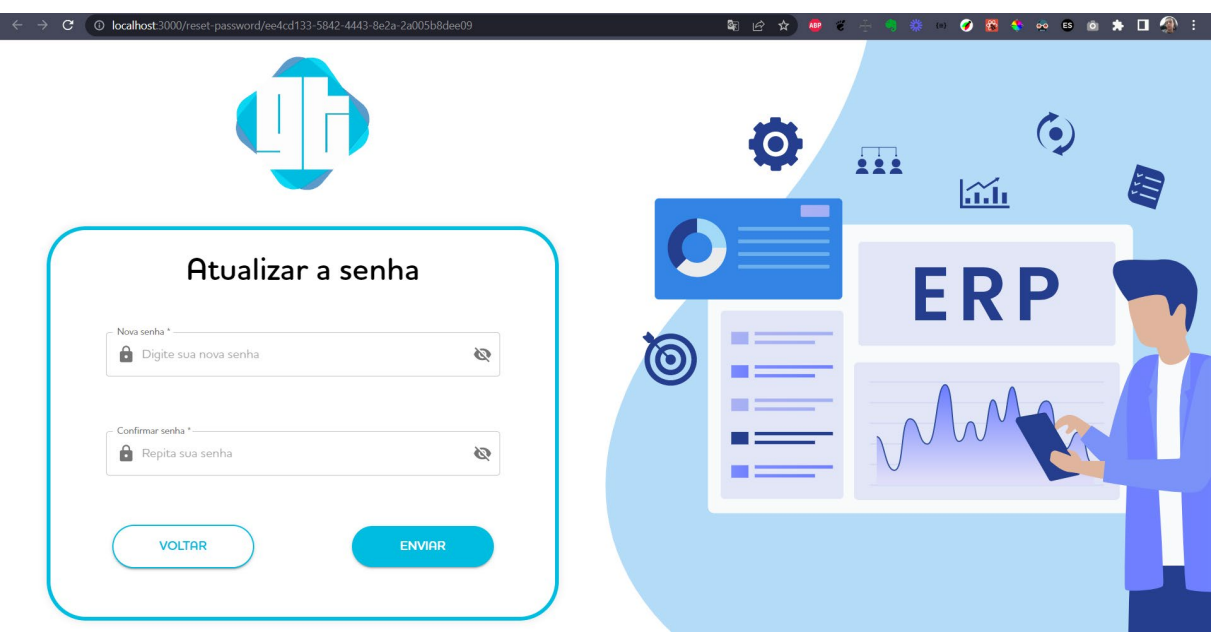

**Figura 16 –** Tela de redefinição do sistema

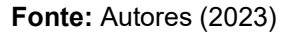

Ao analisar a Figura 17, podemos identificar uma tela dedicada ao cadastro de novos usuários no sistema. Nessa etapa, o usuário deve preencher informações pessoais, juntamente com dados relacionados à empresa.

**Figura 17 –** Tela de cadastro - Informações

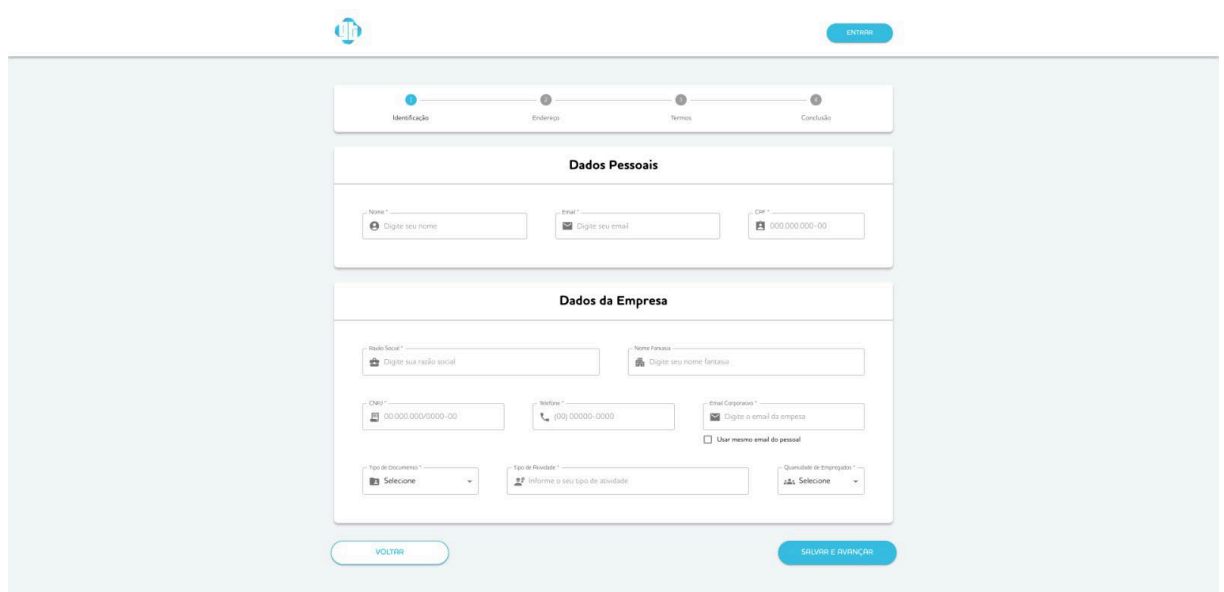

**Fonte:** Autores (2023)

A próxima etapa do processo de cadastro do usuário é exibida na figura 18, onde é solicitado que o usuário forneça o endereço da empresa ao qual está associado.

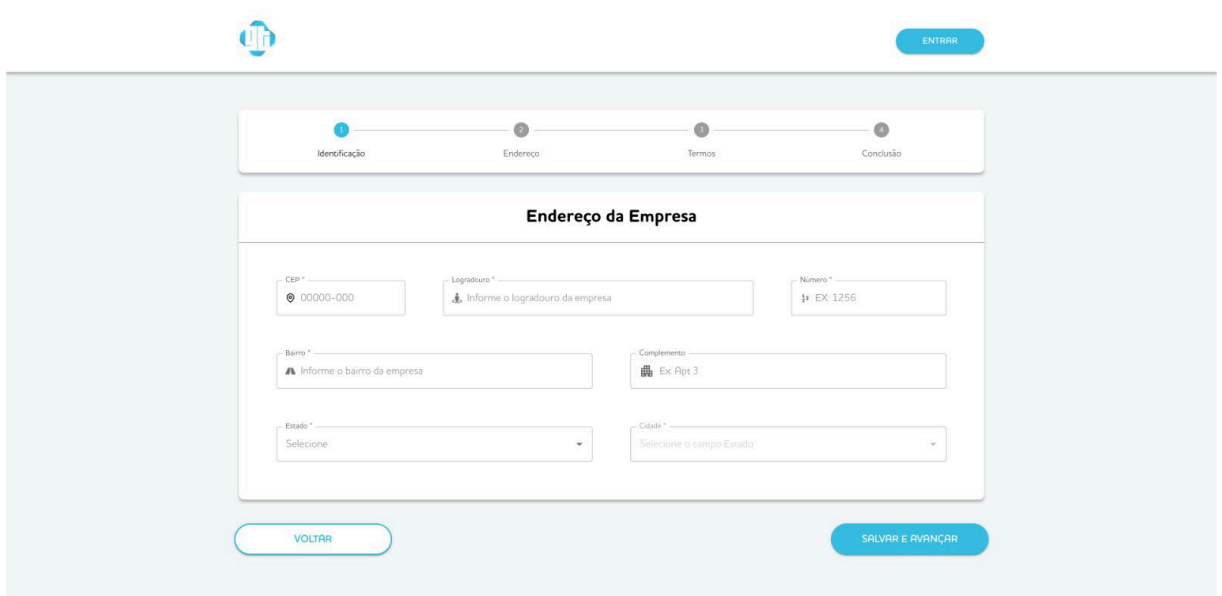

**Figura 18 –** Tela de cadastro - Endereço

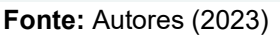

Na figura 19, é exibida a tela para que o usuário aceite os termos de uso do sistema. Ao clicar no botão "Exibir termos de uso", eles serão exibidos na próxima tela, conforme a figura 20.

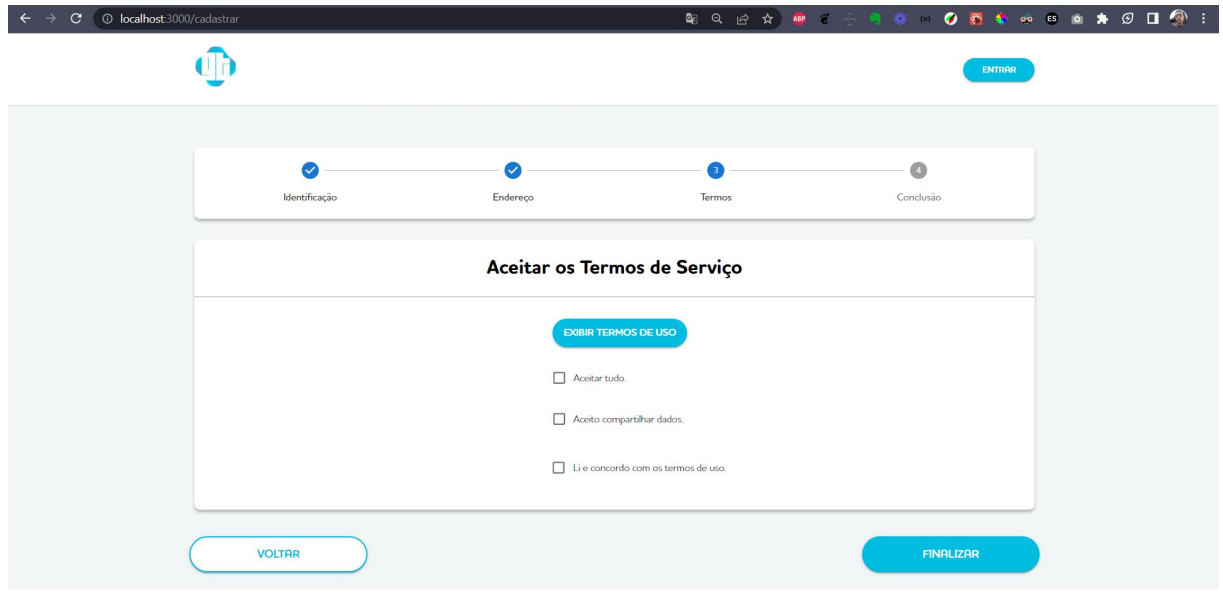

**Figura 19 –** Tela de cadastro - Termos

**Fonte:** Autores (2023)

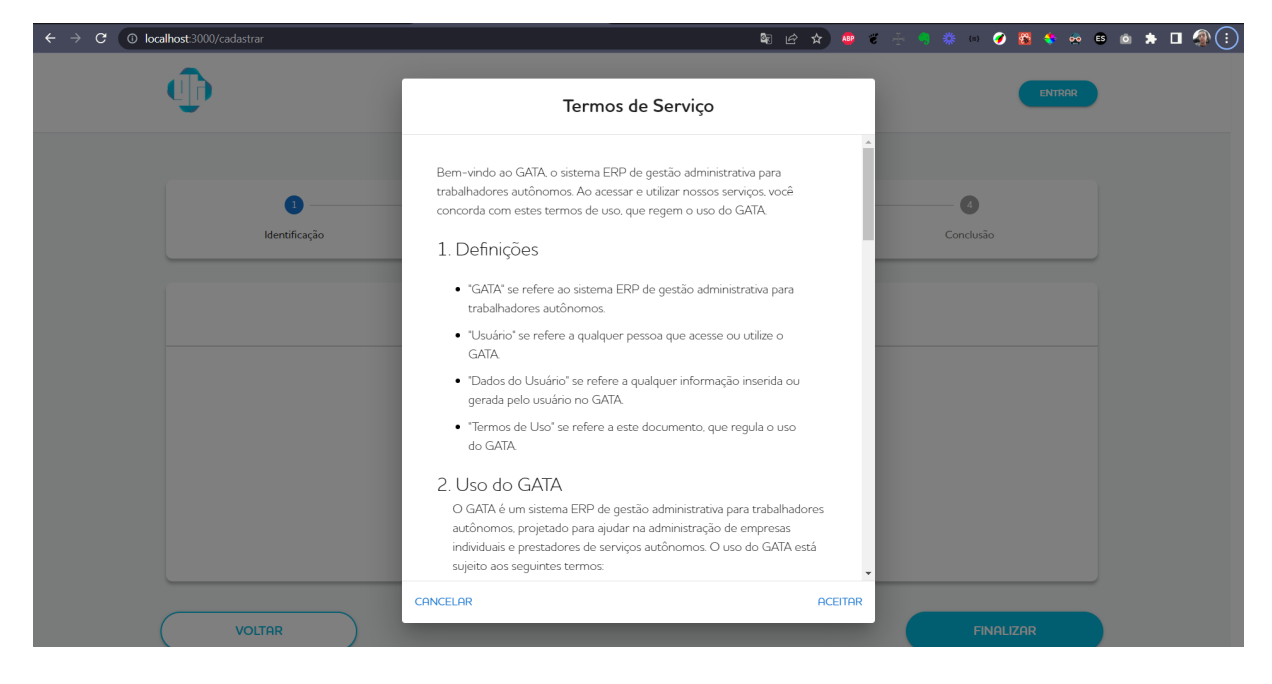

#### **Figura 20 –** Tela de cadastro – Termos modal

**Fonte:** Autores (2023)

Após o usuário aceitar os termos e clicar no botão "Finalizar", ele será redirecionado para a etapa final do cadastro, conhecida como "Conclusão". Nessa fase, uma mensagem de confirmação será exibida, informando ao usuário que seu cadastro foi concluído com sucesso. Além disso, um e-mail de confirmação será enviado, notificando-o sobre o registro bem-sucedido. O usuário será solicitado a aguardar a aprovação de um administrador, como ilustrado nas figuras 21 e 22.

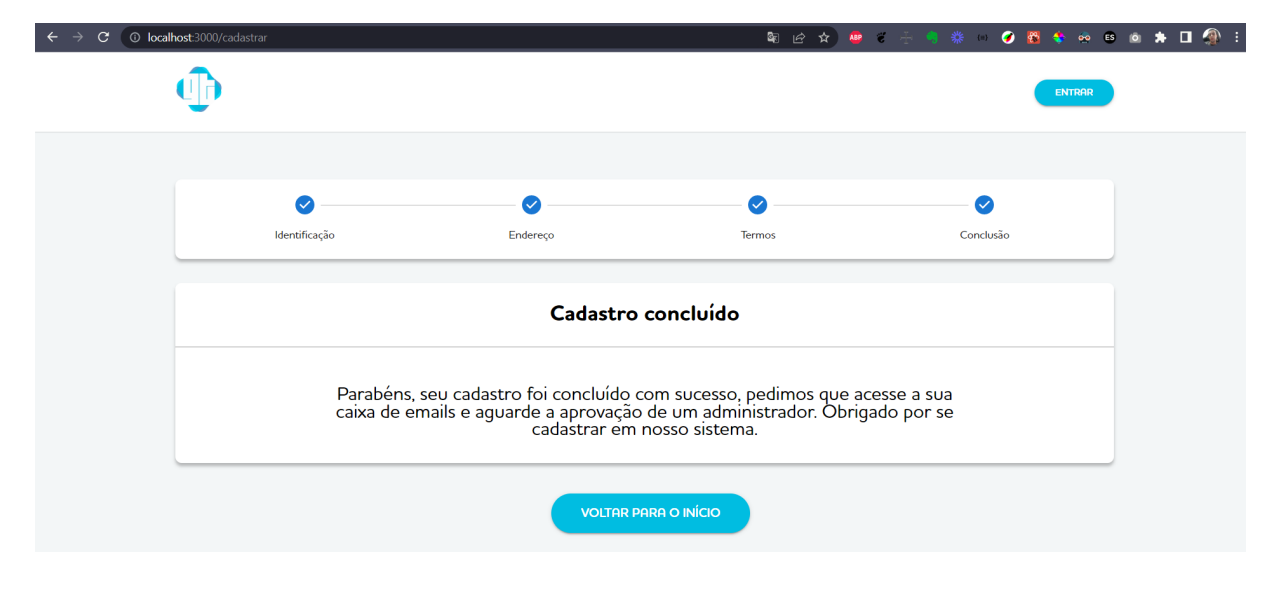

**Figura 21 –** Tela de cadastro – Conclusão

**Fonte:** Autores (2023)

**Figura 22 –** E-mail de cadastro

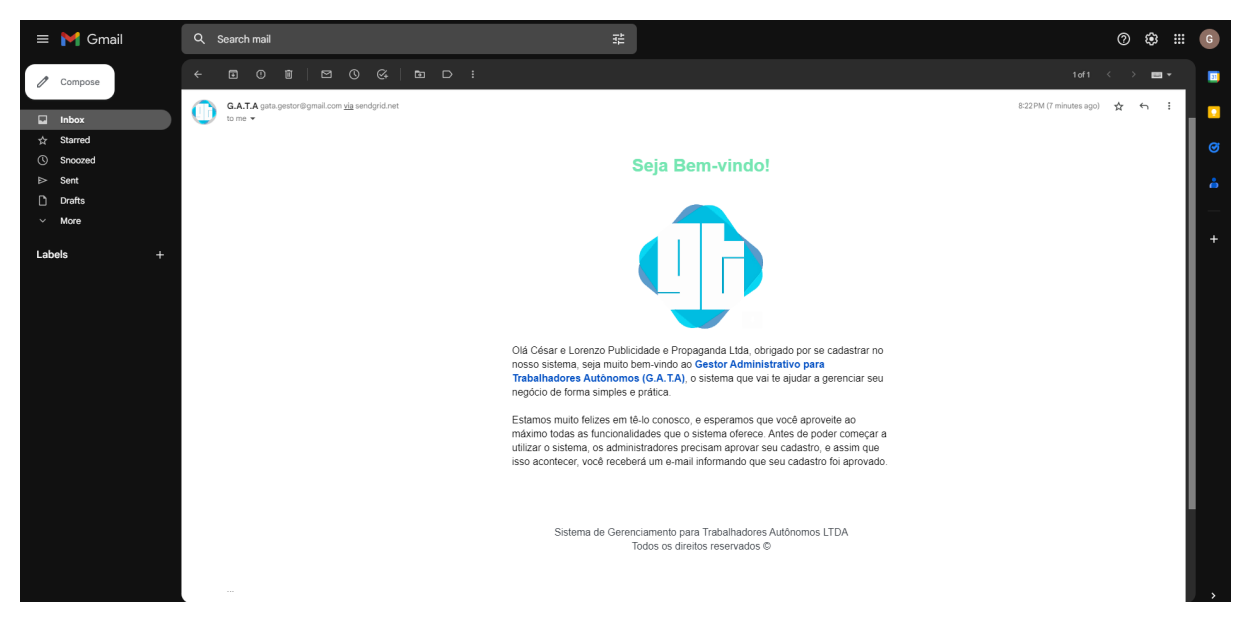

**Fonte:** Autores (2023)

#### **Considerações finais**

O objetivo principal deste projeto é simplificar as etapas de controle de serviços e vendas para microempreendedores, tornando o processo mais fácil e prático. O sistema visa impactar diretamente a maioria dos trabalhadores que atualmente não possuem esse tipo de controle financeiro. A expectativa é que os microempreendedores possam organizar seus negócios sem precisar recorrer a grandes sistemas ou consultorias, tornando-se uma ferramenta valiosa para auxiliar no desenvolvimento de pequenos negócios.

Inicialmente, a ideia era criar um sistema de ordem de serviço para um único cliente, mas ao longo do tempo, o projeto evoluiu para um sistema mais completo e útil para todos os autônomos. Foram adicionadas outras funcionalidades, como vendas, compras, cadastro de clientes, fornecedores, categorias de produtos, produtos, contas a pagar e a receber, entre outros recursos.

O projeto obteve um resultado satisfatório, embora o frontend ainda não esteja completamente finalizado. Por outro lado, o backend apresentou um desempenho excelente. É importante destacar que existem diversas oportunidades de aprimoramento no futuro, como a implementação do recebimento de pagamentos e o envio de e-mails de alerta para vencimento de produtos, entre outras possibilidades.

#### **Referências**

AWS, **O que é um IDE?**. Disponível em: <https://aws.amazon.com/pt/what-is/ide/>. Acesso em: 14.março, 2023.

BPMN. **O site oficial do BPMN**. Disponível em: <https://www.bpmn.org/>. Acesso em: 05 abr. 2023.

CEDRO, **Como realizar o Levantamento de Requisitos no desenvolvimento de**  software. Disponível em: <https://www.cedrotech.com/blog/levantamento-derequisitos-e-desenvolvimento-de-softwares/>. Acesso em: 12.junho, 2023.

CODAQUI, **O Básico do GitHub**. Disponível em: <https://www.codaqui.dev/trilhas/github-starter>. Acesso em: 14.março, 2023.

DEVMEDIA, **O que é UML e Diagramas de Caso de Uso: Introdução Prática à UML,** 07/12/2022. Disponível em: <https://www.devmedia.com.br/o-que-e-uml-ediagramas-de-caso-de-uso-introducao-pratica-a-uml/23408>. Acesso em: 12.março, 2023.

ENOTAS, **O que é o Postman?**. Disponível em: <https://enotas.com.br/blog/postman/>. Acesso em: 25.março, 2023.

LIMA, C. **O que é o Spring Boot?,** 01/03/2021. Disponível em: <https://www.treinaweb.com.br/blog/o-que-e-o-spring-boot>. Acesso em: 14.março, 2023.

PRESSMAN, R. S. Engenharia de software: uma abordagem profissional. Bookman Editora, 2010.

RED HAT, **API REST,** 08/05/2020. Disponível em: < https://www.redhat.com/ptbr/topics/api/what-is-a-rest-api>. Acesso em: 25.março, 2023.

SCHULTZ FELIX, **O que é um endpoint? Veja como proteger este tipo de dispositivo,** 01/06/2020. Disponível em: <https://blog.milvus.com.br/o-que-eendpoint>. Acesso em: 25.março, 2023.

SOMMERVILLE, I. (2016). Engenharia de software. Pearson Education.

SOUTO, M. **Front-end, Back-end e Full Stack**. Disponível em: <https://www.alura.com.br/artigos/o-que-e-front-end-e-back-end>. Acesso em: 22. março, 2023.

TECHTUDO, **Adobe XD facilita a vida do usuário que cria apps para iPhone ou iPad**. Disponível em: <https://www.techtudo.com.br/tudo-sobre/adobe-xd/>. Acesso em: 22.março, 2023.

VASCONCELOS, L. A. **Bitbucket: veja como funciona**. Disponível em: <https://www.hostgator.com.br/blog/bitbucket-veja-como-funciona/>. Acesso em: 22. março, 2023.